# **OBEH 2TPM1**

Измеритель-регулятор многофункциональный двухканальный

Руководство по эксплуатации APAB.421210.002-03 P3

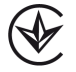

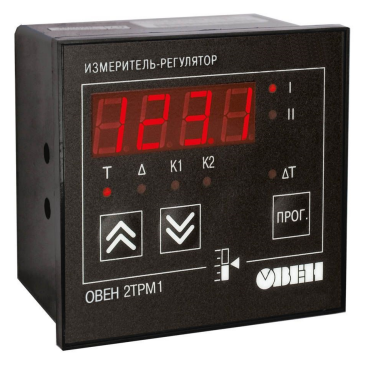

# Содержание

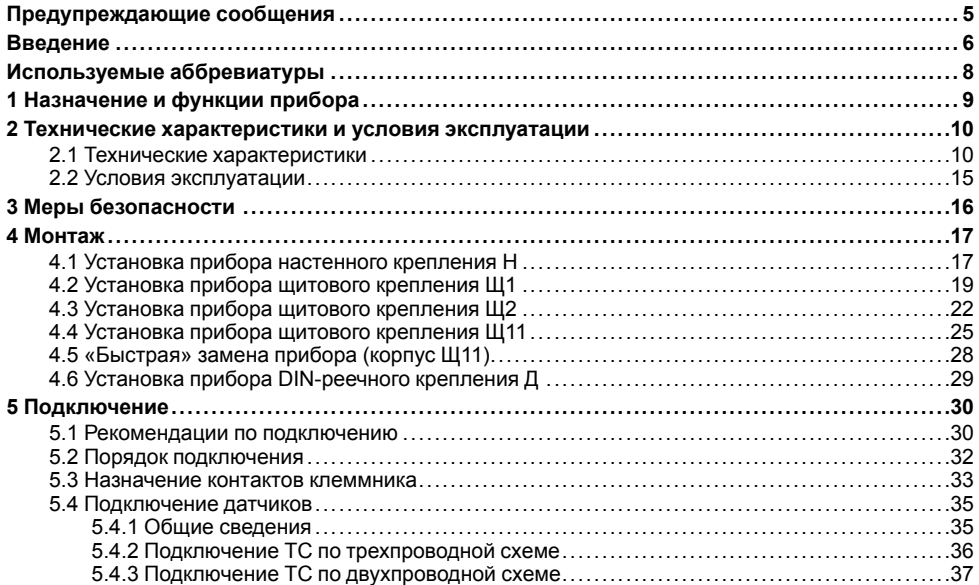

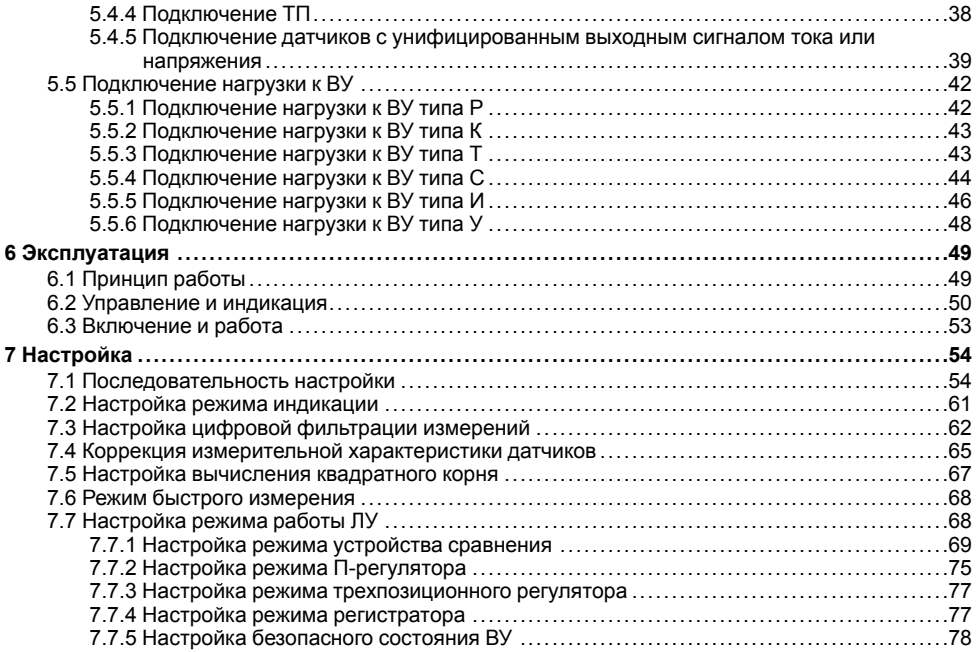

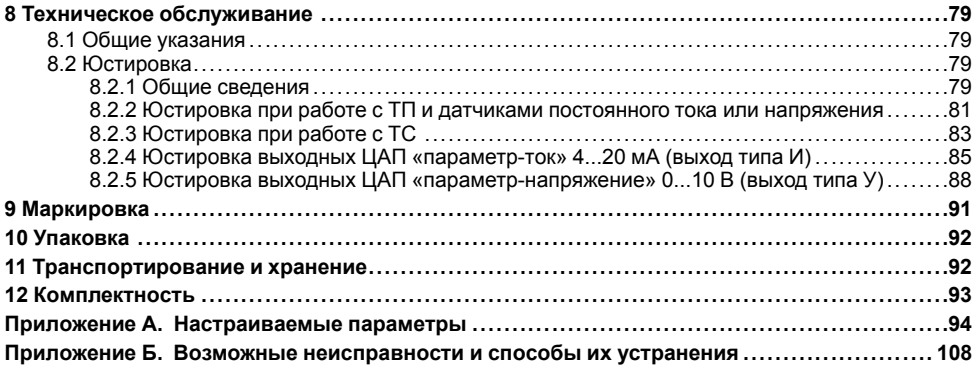

# <span id="page-4-0"></span>**Предупреждающие сообщения**

В данном руководстве применяются следующие предупреждения:

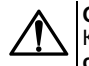

## **ОПАСНОСТЬ**

Ключевое слово ОПАСНОСТЬ сообщает о **непосредственной угрозе опасной ситуации**, которая приведет к смерти или серьезной травме, если ее не предотвратить.

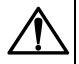

### **ВНИМАНИЕ**

Ключевое слово ВНИМАНИЕ сообщает о **потенциально опасной ситуации**, которая может привести к небольшим травмам.

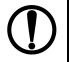

## **ПРЕДУПРЕЖДЕНИЕ**

Ключевое слово ПРЕДУПРЕЖДЕНИЕ сообщает о **потенциально опасной ситуации**, которая может привести к повреждению имущества.

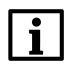

## **ПРИМЕЧАНИЕ**

Ключевое слово ПРИМЕЧАНИЕ обращает внимание на полезные советы и рекомендации, а также информацию для эффективной и безаварийной работы оборудования.

#### **Ограничение ответственности**

Ни при каких обстоятельствах ООО «ВО ОВЕН» и его контрагенты не будут нести юридическую ответственность и не будут признавать за собой какие-либо обязательства в связи с любым ущербом, возникшим в результате установки или использования прибора с нарушением действующей нормативнотехнической документации.

# <span id="page-5-0"></span>**Введение**

Настоящее Руководство по эксплуатации предназначено для ознакомления обслуживающего персонала с устройством, принципом действия, конструкцией, технической эксплуатацией и обслуживанием измерителя-регулятора многофункционального двухканального ОВЕН 2ТРМ1 (в дальнейшем по тексту именуемого «прибор» или «2ТРМ1»).

Прибор выпускается согласно ТУ У 33.2-35348663- 001:2008. Декларация о соответствии размещена на сайте owen.ua.

Подключение, регулировка и техобслуживание прибора должны производиться только квалифицированными специалистами после прочтения настоящего руководства по эксплуатации.

Прибор изготавливается в различных модификациях, зашифрованных в коде полного условного обозначения.

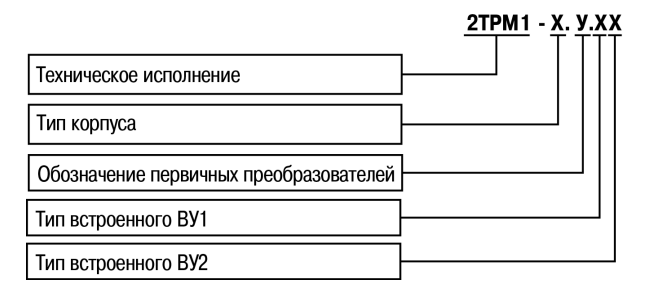

#### **Тип корпуса:**

**Н** – корпус настенного крепления;

**Щ1** – корпус щитового крепления;

**Щ11** – корпус щитового крепления со съемным клеммником;

**Щ2** – корпус щитового крепления;

**Д** – корпус для установки на DIN-рейку.

### **Обозначение первичных преобразователей:**

**У** – универсальные измерительные входы.

### **Тип встроенного ВУ1(2):**

**Р** – контакты электромагнитного реле;

- **К** оптопара транзисторная *n-p-n*-типа;
- **Т** выход для управления внешним твердотельным реле;
- **С** оптопара симисторная;
- **И** ЦАП «параметр ток»;
- **У** ЦАП «параметр напряжение».

Пример записи обозначения прибора в документации другой продукции, где он может быть применен:

Измеритель-регулятор многофункциональный двухканальный **ОВЕН 2ТРМ1-Щ1.У.РИ ТУ У 33.2-35348663-001:2008.**

# <span id="page-7-0"></span>**Используемые аббревиатуры**

- **ВУ** выходное устройство.
- **ХС** «холодный спай».
- **КХС** компенсация «холодного спая».
- **ЛУ** логическое устройство.
- **ТП** преобразователь термоэлектрический (термопара).
- **ТС** термопреобразователь сопротивления.
- **ЦАП** цифро-аналоговый преобразователь.

# <span id="page-8-0"></span>**1 Назначение и функции прибора**

Прибор предназначен для измерения и автоматического регулирования температуры (при использовании в качестве датчиков ТС или ТП), а также других физических параметров, значения которых датчиками могут быть преобразованы в напряжение постоянного тока или в унифицированный сигнал постоянного тока. Информация о любом из измеренных параметров отображается на встроенном цифровом индикаторе. Прибор используется вне сферы законодательно регулируемой метрологии.

Прибор позволяет выполнять следующие функции:

- измерение температуры и/или других физических величин (давления, влажности, расхода, уровня и т.п.) в двух различных точках с помощью стандартных датчиков, подключаемых к универсальным входам прибора;
- скоростные измерения (0,1 секунд) с использованием унифицированных датчиков тока или напряжения (только для приборов в корпусе Щ11);
- обработку входных сигналов:
	- цифровую фильтрацию и коррекцию;
	- масштабирование унифицированного сигнала для отображения на индикаторе физической величины;
	- вычисление и индикацию квадратного корня из измеряемой величины;
- независимое регулирование двух измеряемых величин по двухпозиционному (релейному) закону;
- регулирование одной измеряемой величины по трехпозиционному закону (с двумя «уставками» и двумя устройствами управления на один канал контроля);
- сигнализация по П- или U-образной логике;
- вычисление разности двух измеряемых величин (ΔТ=T1-T2);
- отображение выбранного текущего измерения на встроенном светодиодном цифровом индикаторе;
- сохранение при отключении питания в энергонезависимой памяти функциональных параметров прибора, заданных при настройке.
- формирование выходного тока 4...20 мА или напряжения 0…10 В для регистрации или управления исполнительными механизмами по П-закону (при использовании ВУ аналогового типа).

# <span id="page-9-0"></span>**2 Технические характеристики и условия эксплуатации**

## <span id="page-9-1"></span>**2.1 Технические характеристики**

#### **Таблица 2.1 – Характеристики прибора**

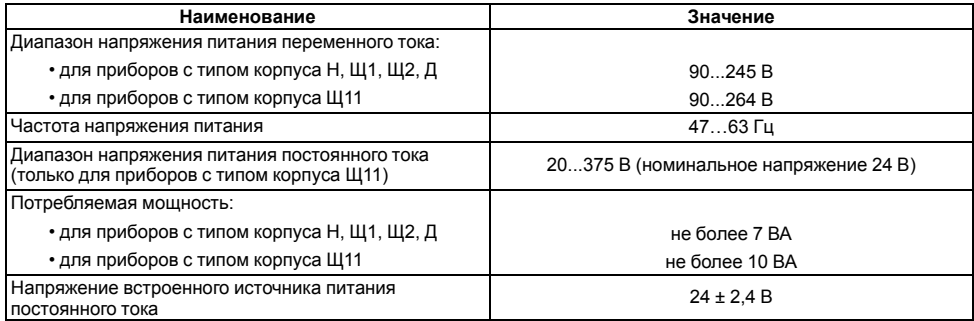

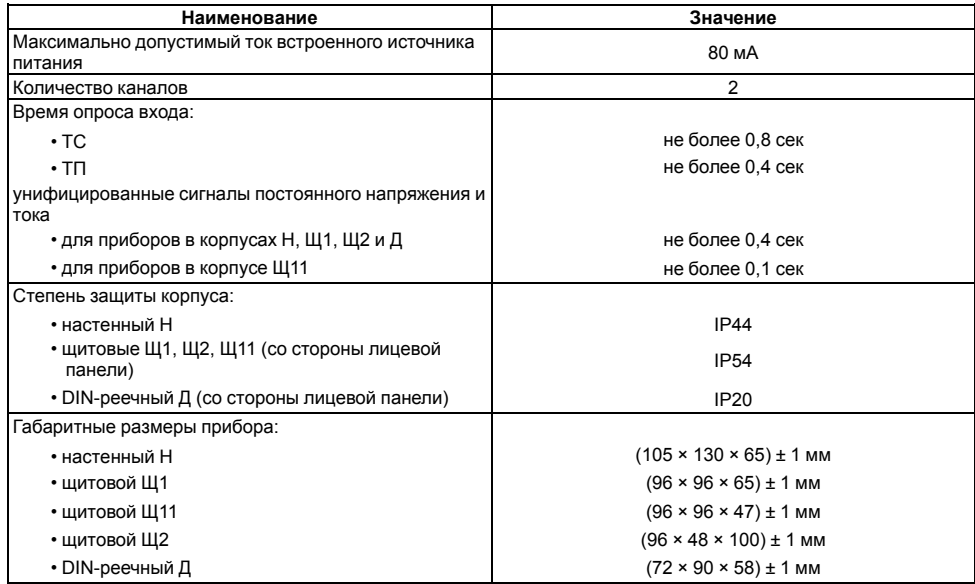

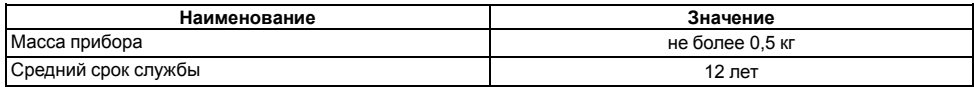

## <span id="page-11-0"></span>**Таблица 2.2 – Датчики и входные сигналы**

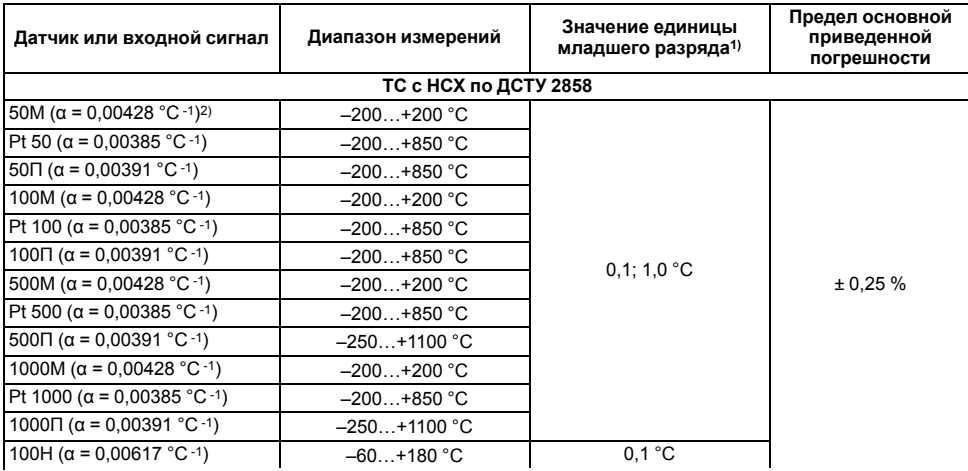

**Продолжение таблицы 2.2**

| Датчик или входной сигнал                            | Диапазон измерений | Значение единицы<br>младшего разряда <sup>1)</sup> | Предел основной<br>приведенной<br>погрешности |
|------------------------------------------------------|--------------------|----------------------------------------------------|-----------------------------------------------|
| 500H ( $\alpha$ = 0,00617 °C -1)                     | $-60+180 °C$       |                                                    |                                               |
| 1000H ( $\alpha$ = 0,00617 °C -1)                    | $-60+180 °C$       |                                                    |                                               |
| ТС с НСХ по ДСТУ ГОСТ 6651-20143)                    |                    |                                                    |                                               |
| Cu 50 (α = 0,00426 °C-1)                             | $-50+200 °C$       | 0.1 °C                                             | ± 0.25 %                                      |
| Cu 100 (α = 0,00426 °C -1)                           | $-50+200 °C$       |                                                    |                                               |
| Cu 500 (α = 0,00426 °C -1)                           | $-50+200 °C$       |                                                    |                                               |
| Cu 1000 (α = 0,00426 °C -1)                          | $-50+200 °C$       |                                                    |                                               |
| ТС по ГОСТ 6651-783)                                 |                    |                                                    |                                               |
| $R_0$ = 53 Ом и W <sub>100</sub> = 1,4260<br>(p. 23) | $-50+180 °C$       | 0.1 °C                                             | ± 0,25%                                       |
| TП с HCX по ДСТУ EN 60584-1                          |                    |                                                    |                                               |
| TNN 13 $(R)$                                         | $-50+1750$ °C      | $0,1; 1,0^{\circ}$ C                               | $\pm$ 0.25 <sup>4</sup> ); 0.5 %              |
| TNN $($ S $)$                                        | $-50+1750$ °C      |                                                    |                                               |
| $T\Pi P(B)$                                          | $+200+1800 °C$     |                                                    |                                               |
| TXKK (J)                                             | $-200+1200$ °C     |                                                    |                                               |
| TMK (T)                                              | $-250+400 °C$      |                                                    |                                               |
| TXA (K)                                              | $-200+1360 °C$     |                                                    |                                               |
| THH(N)                                               | $-200+1300$ °C     |                                                    |                                               |
| TBP (A)                                              | $0+2500 °C$        |                                                    |                                               |
| TXK(L)                                               | $-200+800$ °C      |                                                    |                                               |

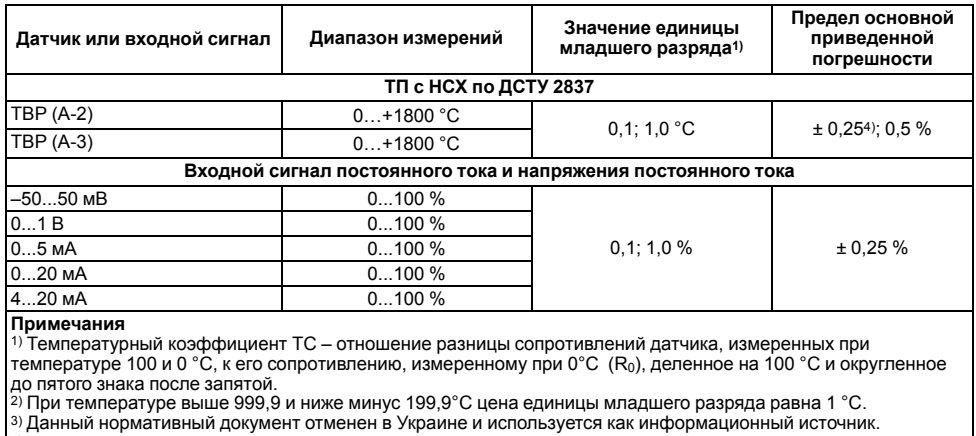

о данный нормативный документ отменен в экраине и используется как и (4) Основная приведенная погрешность без компенсации холодного спая.

## Таблица 2.3 - Параметры встроенных ВУ

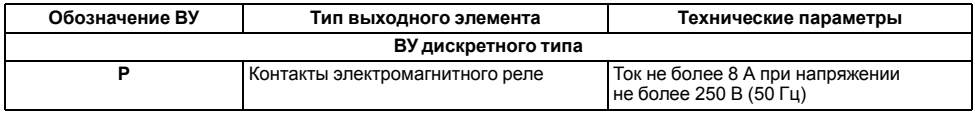

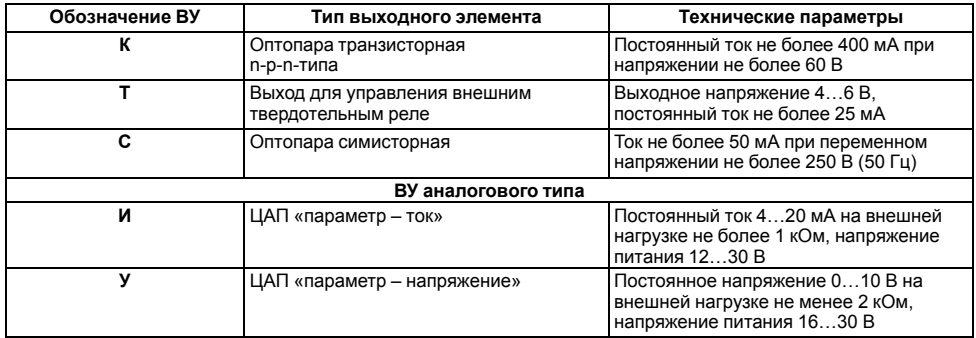

# <span id="page-14-0"></span>**2.2 Условия эксплуатации**

Прибор предназначен для эксплуатации при следующих условиях:

- закрытые взрывобезопасные помещения без агрессивных паров и газов;
- температура окружающего воздуха от минус 20 до +50 °С;

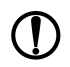

### **ПРЕДУПРЕЖДЕНИЕ**

Для модификаций прибора, выпущенных по специальному заказу, допускается эксплуатация при температуре окружающего воздуха от минус 40 до +50 °С.

- верхний предел относительной влажности воздуха: не более 80 % при +35 °С и более низких температурах без конденсации влаги;
- атмосферное давление от 84 до 106,7 кПа.

По устойчивости к электромагнитным воздействиям и по уровню излучаемых радиопомех прибор соответствует оборудованию класса А по ДСТУ IEC 61326-1.

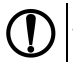

### **ПРЕДУПРЕЖДЕНИЕ**

Требования в части внешних воздействующих факторов являются обязательными, так как относятся к требованиям безопасности.

# <span id="page-15-0"></span>**3 Меры безопасности**

# **ВНИМАНИЕ**

На клеммнике присутствует опасное для жизни напряжение величиной до 250 В. Любые подключения к прибору и работы по его техническому обслуживанию следует производить только при отключенном питании прибора.

По способу защиты от поражения электрическим током прибор соответствует классу II по ДСТУ EN 61140.

При эксплуатации и техническом обслуживании необходимо соблюдать требования следующих нормативных документов: «Правила технічної експлуатації електроустановок споживачів» и «Правила улаштування електроустановок».

Не допускается попадание влаги на контакты выходного разъема и внутренние электроэлементы прибора. Запрещено использовать прибор в агрессивных средах с содержанием в атмосфере кислот, шелочей, масел и т. п.

# <span id="page-16-0"></span>**4 Монтаж**

# <span id="page-16-1"></span>**4.1 Установка прибора настенного крепления H**

Для установки прибора следует:

1. Закрепить кронштейн тремя винтами М4 × 20 на поверхности, предназначенной для установки прибора (см. *[рисунок](#page-17-0) 4.2*).

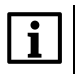

#### **ПРИМЕЧАНИЕ**

Винты для крепления кронштейна не входят в комплект поставки.

- 2. Зацепить крепежный уголок на задней стенке прибора за верхнюю кромку кронштейна.
- 3. Прикрепить прибор к кронштейну винтом из комплекта поставки.

Демонтаж прибора следует производить в обратном порядке.

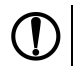

### **ПРЕДУПРЕЖДЕНИЕ**

Провода подключаются при снятой крышке прибора. Для удобства подключения следует зафиксировать основание прибора на кронштейне крепежным винтом.

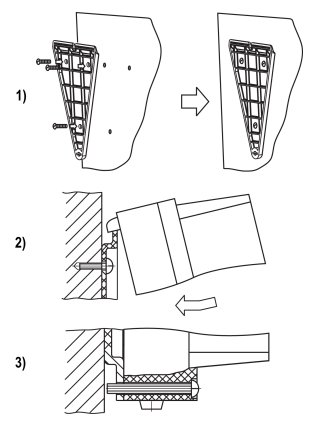

**Рисунок 4.1 – Монтаж прибора настенного крепления**

<span id="page-17-0"></span>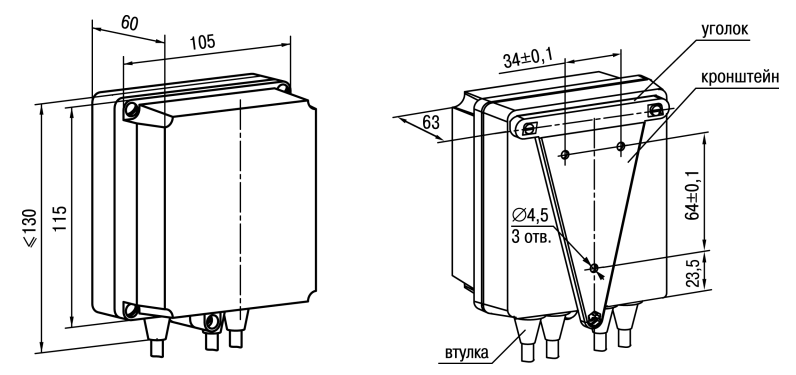

**Рисунок 4.2 – Габаритные размеры корпуса Н**

### **ПРИМЕЧАНИЕ**

Втулки следует подрезать в соответствии с диаметром вводного кабеля.

# <span id="page-18-0"></span>**4.2 Установка прибора щитового крепления Щ1**

Для установки прибора следует:

- 1. Подготовить на щите управления место для установки прибора (см. *[рисунок](#page-19-0) 4.4*).
- 2. Установить прокладку на рамку прибора для обеспечения степени защиты IP54.
- 3. Вставить прибор в специально подготовленное отверстие на лицевой панели щита.
- 4. Вставить фиксаторы из комплекта поставки в отверстия на боковых стенках прибора.
- 5. С усилием завернуть винты М4 × 35 из комплекта поставки в отверстиях каждого фиксатора так, чтобы прибор был плотно прижат к лицевой панели щита.

Демонтаж прибора следует производить в обратном порядке.

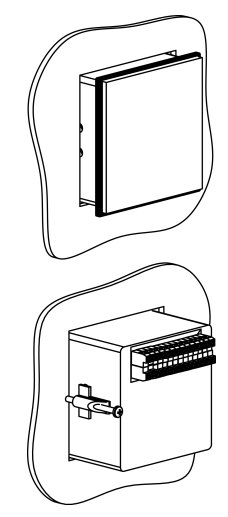

**Рисунок 4.3 – Монтаж прибора щитового крепления**

<span id="page-19-0"></span>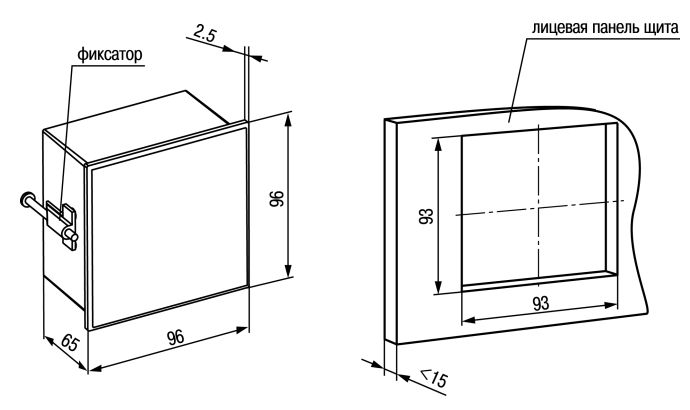

Рисунок 4.4 - Габаритные размеры корпуса Щ1

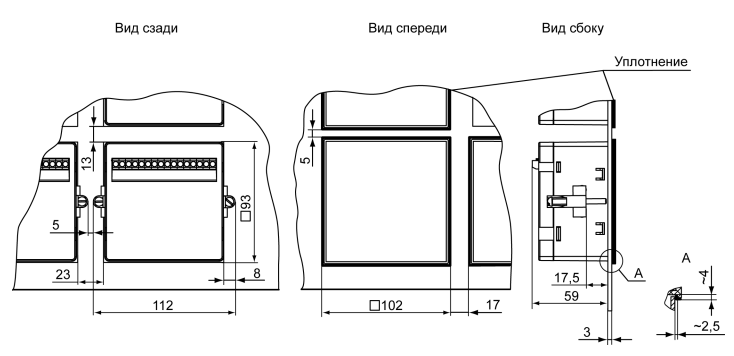

Рисунок 4.5 - Прибор в корпусе Щ1, установленный в щит толщиной 3 мм

# <span id="page-21-0"></span>**4.3 Установка прибора щитового крепления Щ2**

Для установки прибора следует:

- 1. Подготовить на щите управления место для установки прибора (см. *[рисунок](#page-22-0) 4.7*).
- 2. Установить прокладку на рамку прибора для обеспечения степени защиты IP54.
- 3. Вставить прибор в специально подготовленное отверстие на лицевой панели щита.
- 4. Вставить фиксаторы из комплекта поставки в отверстия на боковых стенках прибора.
- 5. С усилием завернуть винты М4 × 35 из комплекта поставки в отверстиях каждого фиксатора так, чтобы прибор был плотно прижат к лицевой панели щита.

Демонтаж прибора следует производить в обратном порядке.

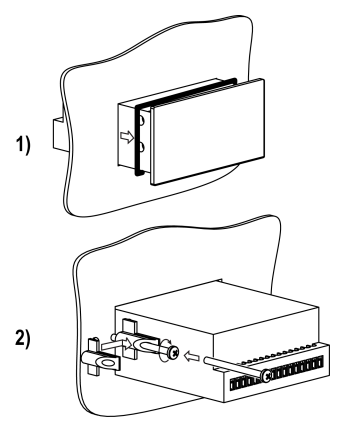

**Рисунок 4.6 – Монтаж прибора щитового крепления**

<span id="page-22-0"></span>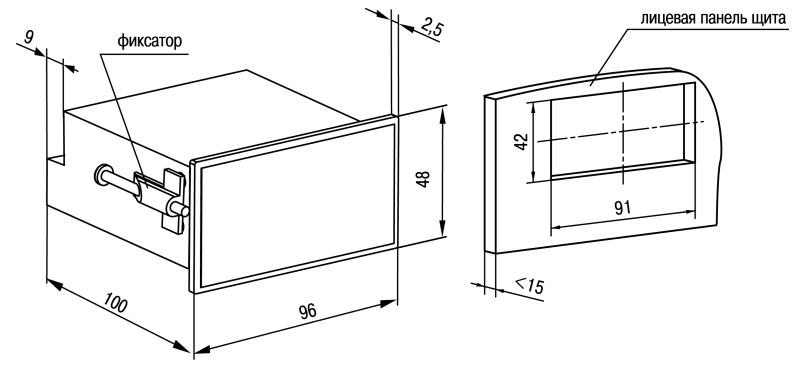

Рисунок 4.7 - Габаритные размеры корпуса Щ2

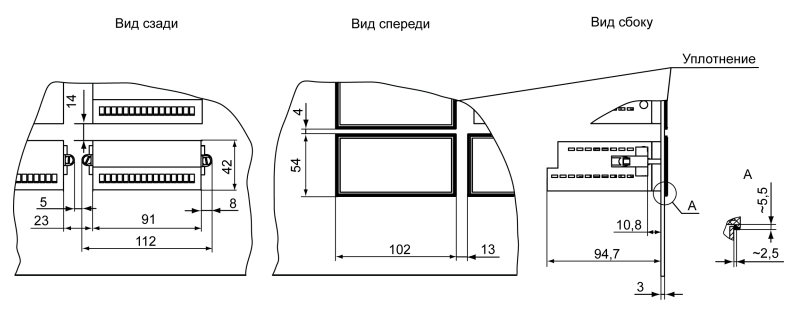

Рисунок 4.8 - Прибор в корпусе Щ2, установленный в щит толщиной 3 мм

# <span id="page-24-0"></span>**4.4 Установка прибора щитового крепления Щ11**

Для установки прибора следует:

- 1. Подготовить на щите управления место для установки прибора (см. *[рисунок](#page-25-0) 4.10*).
- 2. Установить прокладку на рамку прибора для обеспечения степени защиты IP54.
- 3. Вставить прибор в специально подготовленное отверстие на лицевой панели щита.
- 4. Вставить фиксаторы из комплекта поставки в отверстия на боковых стенках прибора.
- 5. С усилием завернуть винты М4 × 35 из комплекта поставки в отверстиях каждого фиксатора так, чтобы прибор был плотно прижат к лицевой панели щита.

Демонтаж прибора следует производить в обратном порядке.

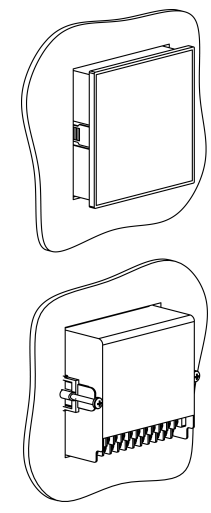

**Рисунок 4.9 – Монтаж прибора в корпусе Щ11**

<span id="page-25-0"></span>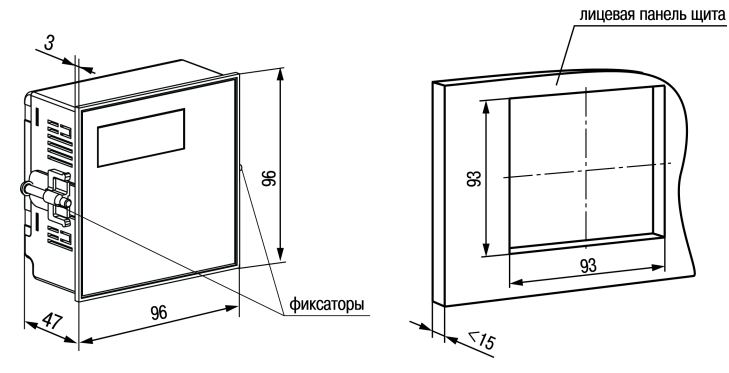

Рисунок 4.10 - Габаритные размеры корпуса Щ11

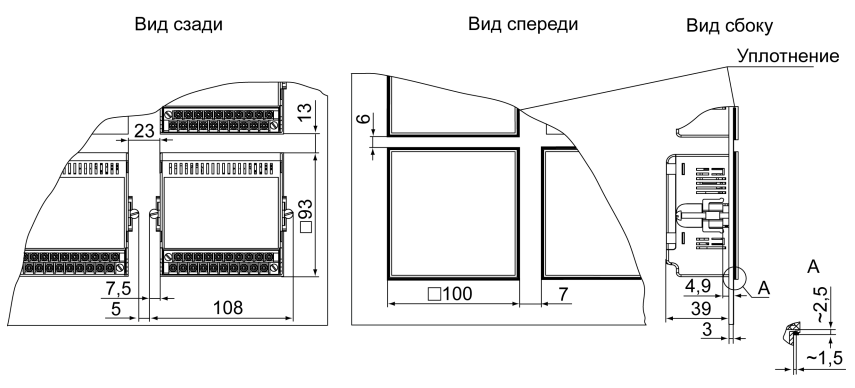

Рисунок 4.11 - Прибор в корпусе Щ11, установленный в щит толщиной 3 мм

# <span id="page-27-0"></span>**4.5 «Быстрая» замена прибора (корпус Щ11)**

Конструкция клеммника прибора, выполненного в корпусе Щ11, позволяет оперативно заменить прибор без демонтажа подключенных к нему внешних линий связи.

Для замены прибора следует:

- 1. Обесточить все линии связи, подходящие к прибору, в т. ч. линии питания.
- 2. Открутить два крепежных винта по краям клеммной колодки прибора.
- 3. Отделить съемную часть колодки от прибора вместе с подключенными внешними линиями связи с помощью отвертки или другого подходящего инструмента.
- 4. Вынуть прибор из щита, а на его место установить другой с предварительно удаленной разъемной частью клемм.
- 5. Подсоединить к установленному прибору снятую часть клемм с подключенными внешними линиями связи.
- 6. Закрутить крепежные винты клеммной колодки.

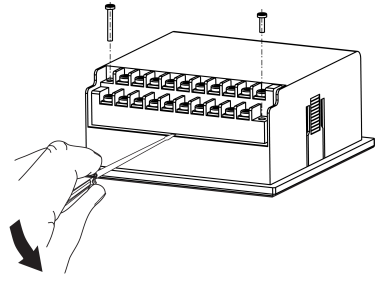

**Рисунок 4.12 – «Быстрая» замена прибора**

# <span id="page-28-0"></span>**4.6 Установка прибора DIN-реечного крепления Д**

Для установки прибора следует:

- 1. Подготовить место на DIN-рейке для установки прибора (см. *[рисунок](#page-29-2) 4.14*).
- 2. Установить прибор на DIN-рейку.
- 3. С усилием придавить прибор к DIN-рейке в направлении, показанном стрелкой, до фиксации защелки.

Для демонтажа прибора следует:

- 1. Отсоединить линии связи с внешними устройствами.
- 2. В проушину защелки вставить острие отвертки.
- 3. Защелку отжать, после чего отвести прибор от DIN-рейки.

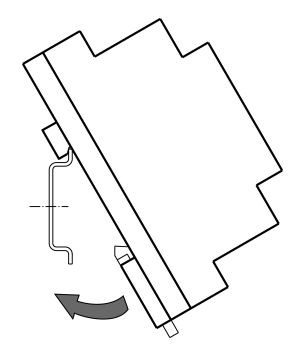

**Рисунок 4.13 – Монтаж прибора с креплением на DIN-рейку**

<span id="page-29-2"></span>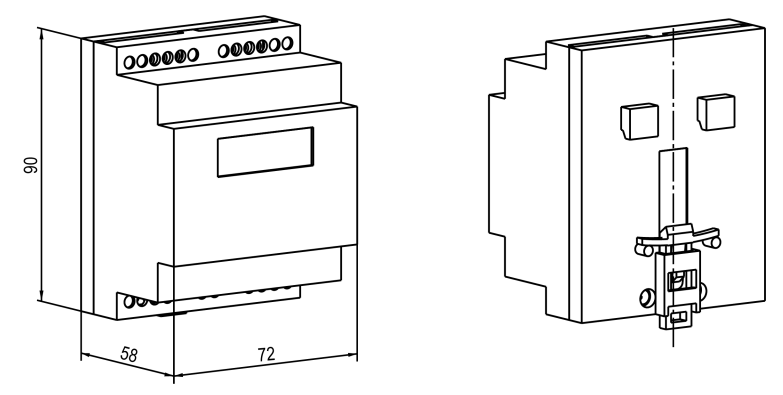

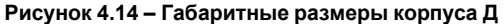

# <span id="page-29-0"></span>**5 Подключение**

### <span id="page-29-1"></span>**5.1 Рекомендации по подключению**

Для обеспечения надежности электрических соединений следует использовать медные многожильные кабели. Концы кабелей следует зачистить, и залудить их или использовать кабельные наконечники.

Требования к сечениям жил кабелей указаны на рисунке ниже.

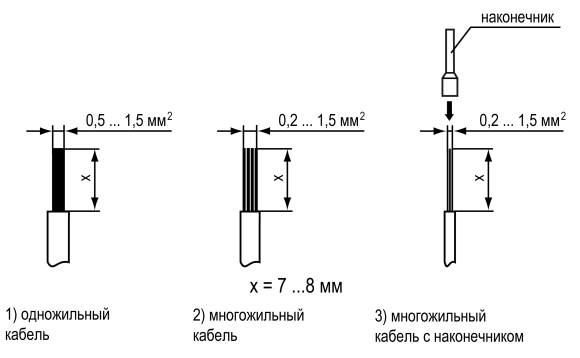

**Рисунок 5.1 – Требования к сечениям жил кабелей**

Общие требования к линиям соединений:

- во время кабелей следует выделить линии связи, соединяющие прибор с датчиком в самостоятельную трассу (или несколько трасс) и расположить ее (или их) отдельно от силовых кабелей, а также от кабелей, создающих высокочастотные и импульсные помехи;
- для защиты входов прибора от влияния промышленных электромагнитных помех линии связи прибора с датчиком следует экранировать. В качестве экранов могут быть использованы как специальные кабели с экранирующими оплетками, так и заземленные стальные трубы подходящего диаметра. Экраны кабелей с экранирующими оплетками следует подключить к контакту функционального заземления (FE) в щите управления;
- фильтры сетевых помех следует устанавливать сетевых помех в линиях питания прибора;

• искрогасящие фильтры следует устанавливать в линиях коммутации силового оборудования.

Монтируя систему, в которой работает прибор, следует учитывать правила организации эффективного заземления:

- все заземляющие линии прокладывать по схеме «звезда» с обеспечением хорошего контакта;
- все заземляющие цепи должны быть выполнены проводами наибольшего сечения;
- запрещается объединять клемму прибора с маркировкой «Общая» и заземляющие линии.

## <span id="page-31-0"></span>**5.2 Порядок подключения**

### **ОПАСНОСТЬ**

После распаковки прибора следует убедиться, что во время транспортировки прибор не был поврежден.

Если прибор находился длительное время при температуре ниже минус 20 ° С, то перед включением и началом работ следует выдержать его в помещении с температурой, соответствующей рабочему диапазону, в течение 30 минут.

Для подключения прибора следует выполнить действия:

1. Подключить прибор к источнику питания.

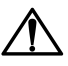

## **ВНИМАНИЕ**

Перед подачей питания на прибор следует проверить правильность подключения напряжения питания и его уровень.

2. Подключить линии связи «прибор – датчики» к первичным преобразователям и входам прибора.

- 3. Подключить линии связи «прибор нагрузка» к исполнительным механизмам и выходам прибора.
- 4. Подать питание на прибор.
- 5. Выполнить настройку прибора.
- 6. Снять питание.

## <span id="page-32-0"></span>**5.3 Назначение контактов клеммника**

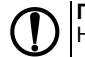

#### **ПРЕДУПРЕЖДЕНИЕ**

На рисунках серым цветом отмечены неиспользуемые клеммы.

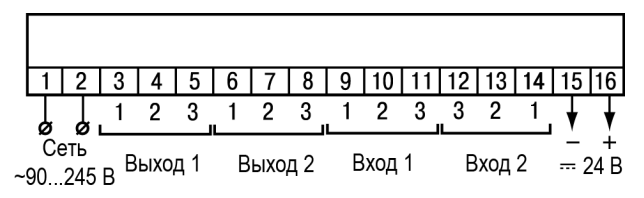

**Рисунок 5.2 – Назначение контактов клеммной колодки прибора в настенном Н и щитовом Щ1, Щ2 типах корпусов**

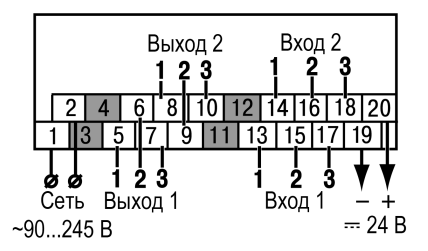

**Рисунок 5.3 – Назначение контактов клеммной колодки прибора в корпусе Щ11**

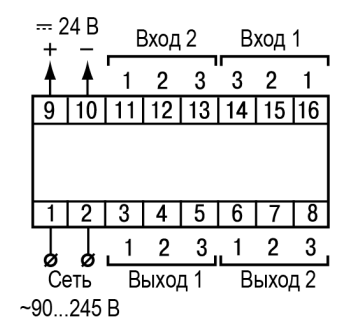

**Рисунок 5.4 – Назначение контактов клеммной колодки прибора в DIN-реечном Д корпусе**

## <span id="page-34-0"></span>**5.4 Подключение датчиков**

### <span id="page-34-1"></span>**5.4.1 Общие сведения**

Входные измерительные устройства в приборе являются универсальными, т. е. к ним можно подключать любые первичные преобразователи (датчики) из перечисленных в *[таблице](#page-11-0) 2.2*. К входам прибора можно подключить одновременно два датчика разных типов в любых сочетаниях.

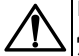

## **ВНИМАНИЕ**

Для защиты входных цепей прибора от возможного пробоя зарядами статического электричества, накопленного на линиях связи «прибор – датчик», перед подключением к клеммнику прибора их жилы следует на 1–2 секунды соединить с винтом функционального заземления (FE) щита.

Во время проверки исправности датчика и линии связи следует отключить прибор от сети питания. Для избежания выхода прибора из строя при «прозвонке» связей следует использовать измерительные устройства с напряжением питания не более 4,5 В. При более высоких напряжениях питания этих устройств отключение датчика от прибора обязательно.

Параметры линии соединения прибора с датчиком приведены в *[таблице](#page-34-2) 5.1*.

### <span id="page-34-2"></span>**Таблица 5.1 – Параметры линии связи прибора с датчиками**

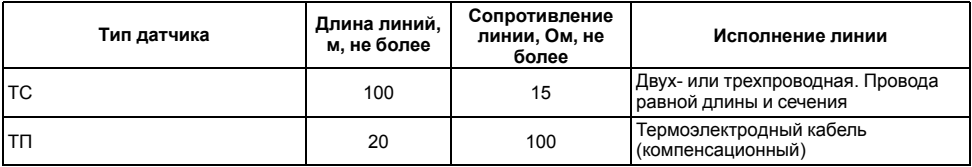

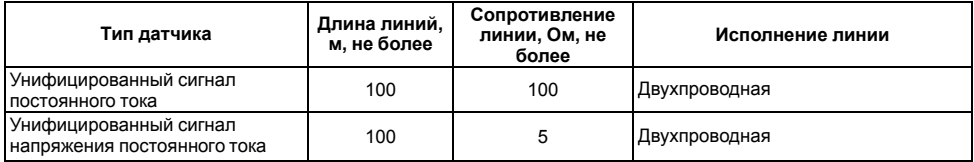

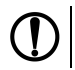

## **ПРЕДУПРЕЖДЕНИЕ**

На схемах подключения вместо номера входа (выхода) указан X (например, Х-1).

Цифровые входы прибора разделены на группы по четыре входа, гальванически изолированные от других цепей. Каждая группа входов имеет свою общую клемму питания. Подключать дискретные датчики к входам можно только относительно клеммы питания входов для данной группы

#### <span id="page-35-0"></span>**5.4.2 Подключение ТС по трехпроводной схеме**

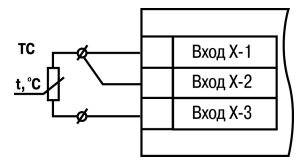

**Рисунок 5.5 – Трехпроводная схема подключения ТС**
В приборе используется трехпроводная схема подключения ТС.

Допускается соединение ТС с прибором по двухпроводной линии только с обязательным выполнением определенных условий (см. раздел ниже).

#### <span id="page-36-0"></span>**5.4.3 Подключение ТС по двухпроводной схеме**

Соединение ТС с прибором по двухпроводной схеме следует производить в случае невозможности использования трехпроводной схемы, например, при установке прибора на объектах, оборудованных ранее проложенными двухпроводными монтажными трассами.

Для компенсации паразитного сопротивления проводов следует выполнить действия:

- 1. Перед началом работы установить перемычки между контактами Вход Х-1 и Вход Х-2 клеммника прибора, а двухпроводную линию подключить к контактам Вход Х-2 и Вход Х-3.
- 2. Подключить к противоположным от прибора концам линии связи «ТС-прибор» вместо ТС магазин сопротивлений с классом точности не более 0,05 (например, Р4831).

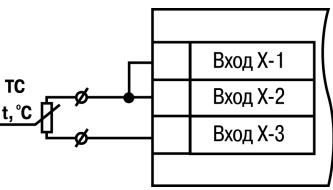

**Рисунок 5.6 – Двухпроводная схема подключения ТС**

- 3. Установить на магазине сопротивлений значение, равное сопротивлению ТС при температуре 0 °С (в зависимости от типа датчика).
- 4. Подать на прибор питание.
- 5. Через 15 20 секунд по показаниям цифрового индикатора определить величину отклонения температуры от 0 °С по каждому каналу измерения.
- 6. Ввести в память прибора значение коррекции **сдвиг характеристики** для каждого канала ( *b1-1* и *b2-1*), равное по величине показаниям прибора и взятое с противоположным знаком.
- 7. Проверить правильность задания коррекции. Для этого выйти из настройки и убедиться, что на цифровом индикаторе отображается значение 0,0 ± 0,2 °С.
- 8. Отключить питание прибора, отсоединить линию связи от магазина сопротивлений и подключить ее к ТС.

#### **5.4.4 Подключение ТП**

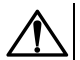

#### **ВНИМАНИЕ**

Запрещается использовать ТП с неизолированным рабочим спаем.

В приборе предусмотрена схема автоматической компенсации температуры свободных концов ТП. Датчик температуры «холодного спая» установлен рядом с клеммником прибора.

Прибор имеет функцию «внешней» компенсации «холодного спая» ТП. Для настройки функции необходимо задействовать два входа прибора (далее «вход измерения» и «вход компенсации») и выполнить действия:

- 1. К входу измерения подключить ТП.
- 2. К входу компенсации подключить датчик, который будет измерять температуру в месте «холодного спая». Тип внешнего датчика может быть любым из поддерживаемых прибором.

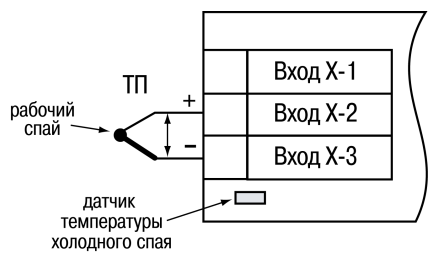

**Рисунок 5.7 – Схема подключения термопары**

- 3. Для входа измерения в параметре (*b1-0* или *b2-0*) указать код типа подключенной ТП.
- 4. Для входа компенсации в параметре (*b2-0* или *b1-0*) указать код типа подключенного внешнего датчика.
- 5. Для входа измерения в параметре (*b <sup>[</sup>-Чили b2-Ч*) указать номер входа компенсации. По умолчанию установлен код **0** - компенсация по встроенному датчику. Параметр (*b1-4* или *b2-4*) отображается только при настроенном типе датчика ТП на входе измерения.

#### **ПРЕДУПРЕЖДЕНИЕ**

Для отключения компенсации «холодного спая» необходимо ввести код **100** (см. *[раздел](#page-53-0) 7.1*). Компенсация «холодного спая» будет вновь включена только при изменении кода датчика или новом включении прибора.

#### **5.4.5 Подключение датчиков c унифицированным выходным сигналом тока или напряжения**

Подключать датчики с выходным сигналом в виде постоянного напряжения (от минус 50,0 до 50,0 мВ или от 0 до 1,0 В) можно непосредственно к входным контактам прибора.

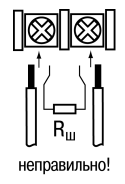

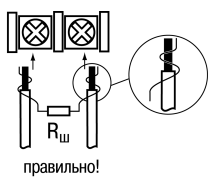

**Рисунок 5.8 – Подключение шунтирующего резистора**

Подключение датчиков с выходом в виде тока (0...5,0 мА, 0...20,0 мА или 4,0…20,0 мА) следует выполнять только после установки шунтирующего резистора сопротивлением 49,9 Ом (допуск не более 0,1 %), подключение которого необходимо производить в соответствии с *[рисунком](#page-39-0) 5.10*. Вывод резистора следует заводить с той же стороны винтовой клеммы, что и провод от датчика. При использовании провода сечением более 0,35 мм конец провода и вывод резистора необходимо скрутить или спаять.

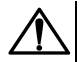

#### **ВНИМАНИЕ**

**Невыполнение этого требования может привести к пропаданию контакта между выводом резистора и клеммы, что повлечет повреждение входа прибора!**

<span id="page-39-0"></span>Латчик

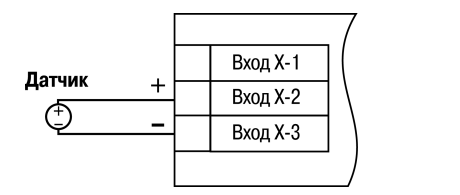

**Рисунок 5.10 – Схема подключения пассивного датчика с токовым выходом от 0 до 5 мА или от 0 (4) до 20 мА Rш=49,9 ± 0,025 Ом**

 $\pm$ 

 $R_{\rm m}$ 

Вход Х-1

Вход Х-2

Вход Х-З

**Рисунок 5.9 – Схема подключения активного датчика с выходом в виде напряжения от -50 до 50 мВ или от 0 до 1 В**

Схема подключения пассивного датчика с питанием от прибора приведена на *[рисунке](#page-40-0) 5.11*.

#### **ВНИМАНИЕ**

<span id="page-40-0"></span>При коротком замыкании контактов «+» и «-» встроенного источника питания прибор перезагружается.

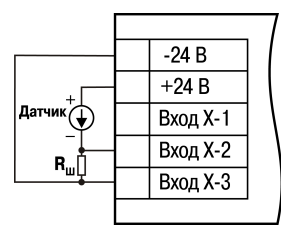

**Рисунок 5.11 – Схема подключения пассивного датчика с питанием от прибора**

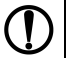

#### **ПРЕДУПРЕЖДЕНИЕ**

Максимальный выходной ток встроенного источника питания (для модификаций с переменным напряжением питания 90 ... 245 В) 80 мА. Максимальный выходной ток встроенного источника питания (для модификаций с постоянным напряжением питания 20...375 В) 50 мА.

## **5.5 Подключение нагрузки к ВУ**

#### **5.5.1 Подключение нагрузки к ВУ типа Р**

Схема подключения нагрузки к ВУ типа Р приведена на *[рисунке](#page-41-0) 5.12*.

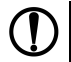

#### **ПРЕДУПРЕЖДЕНИЕ**

Коммутируемые силовые цепи должны иметь напряжение не более 230 В и рабочий ток не более 8 А.

<span id="page-41-0"></span>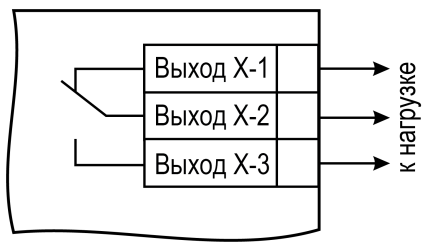

**Рисунок 5.12 – Схема подключения нагрузки к ВУ типа Р**

#### **5.5.2 Подключение нагрузки к ВУ типа К**

Схема подключения нагрузки к ВУ приведена на *[рисунке](#page-42-0) 5.13*. Чтобы транзистор не вышел из строя ока самоиндукции, следует<br>VD1 параллельно обмотке установить диод VD1 параллельно внешнего реле Р1.

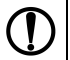

#### **ПРЕДУПРЕЖДЕНИЕ**

Характеристики низковольтного реле Р1: напряжение не более 50 В при токе не более  $400 \overline{\text{MA}}$ 

<span id="page-42-0"></span>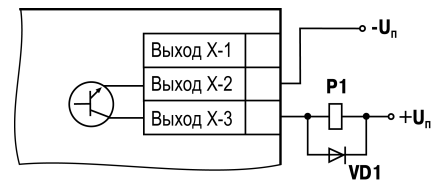

**Рисунок 5.13 – Схема подключения нагрузки к ВУ типа К**

#### **5.5.3 Подключение нагрузки к ВУ типа Т**

Выход «Т» имеет два состояния: с низким (от 0 до 1 В) и высоким (от 4 до 6 В) уровнем напряжения. В приборе используются выходы, выполненные на основе транзисторного ключа np-n–типа.

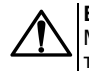

#### **ВНИМАНИЕ**

Максимальная длина соединительного кабеля между прибором с выходом Т и твердотельным реле не должна превышать 3 м.

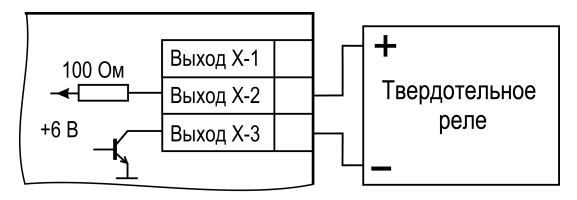

**Рисунок 5.14 – Схема подключения нагрузки к ВУ типа Т**

Выходной элемент не имеет гальванической изоляции. Гальваническую изоляцию обеспечивает само твердотельное реле.

#### **5.5.4 Подключение нагрузки к ВУ типа С**

ВУ типа С имеет внутреннюю схему перехода через ноль и включается в цепь управления мощного симистора или пары встречно-параллельно включенных тиристоров через ограничивающий резистор R1 (см. рисунки далее). Величина сопротивления резистора определяет ток управления симистора. Нагрузочная способность выхода – ток не более 50 мА при переменном напряжении не более 250 В. Для предотвращения пробоя тиристоров из-за высоковольтных скачков напряжения в сети к их выводам рекомендуется подключать фильтрующую RC цепочку (R2C1).

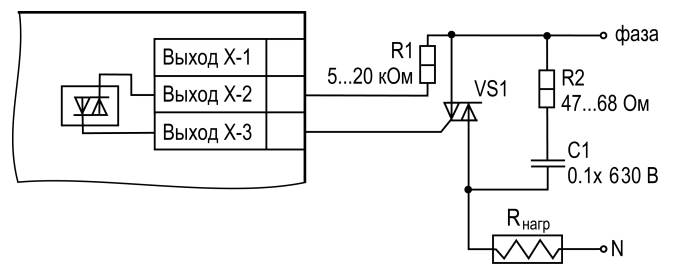

**Рисунок 5.15 – Схема подключения силового симистора к ВУ типа С**

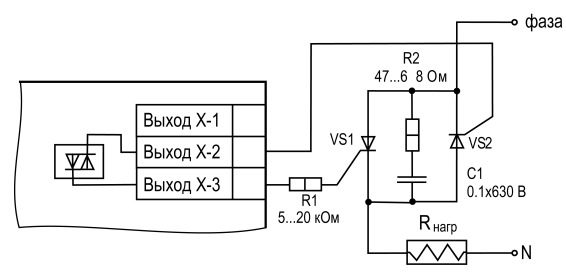

**Рисунок 5.16 – Схема встречно-параллельного подключения двух тиристоров к ВУ типа С**

#### **5.5.5 Подключение нагрузки к ВУ типа И**

<span id="page-45-0"></span>Схема подключения нагрузки к ВУ приведена на *[рисунке](#page-45-0) 5.17*.

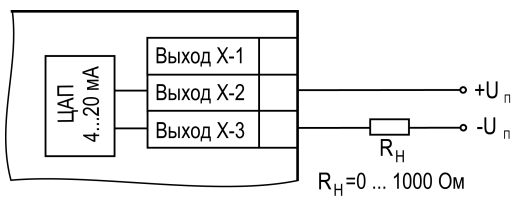

**Рисунок 5.17 – Схема подключения нагрузки к ВУ типа И**

Для питания ВУ возможно использование встроенного источника 24 В.

**ВНИМАНИЕ**

Напряжение источника питания ЦАП не должно быть более 30 В.

Сопротивление нагрузки  $R_H$  зависит от напряжения источника питания  $U_n$  и выбирается по графику (см. *[рисунок](#page-46-0) 5.18*).

<span id="page-46-0"></span>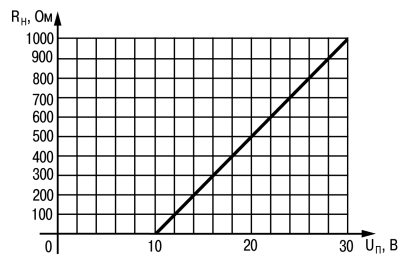

**Рисунок 5.18 – График зависимости Rн(Uп)**

<span id="page-46-1"></span>Если для измерения токового сигнала используется измерительный шунт R<sub>и</sub> и его номинал<br>меньше необходимого сопротивления нагрузки, следует использовать добавочный сопротивления ограничивающий резистор Rогр (см. *[рисунок](#page-46-1) 5.19*).

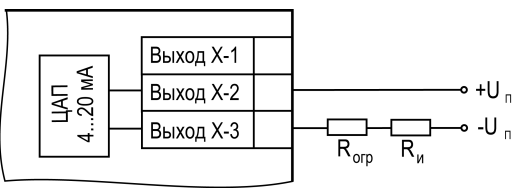

**Рисунок 5.19 – Схема подключения нагрузки с измерительным шунтом**

Сопротивление ограничивающего резистора вычисляется по формуле: **Rогр = Rн – Rи**

#### **ВНИМАНИЕ**

Допускается применение резистора с величиной сопротивления, отличающейся от рассчитанной не более чем на ± 10 %.

Типовые соотношения:

 $U_n = 12 B$ ,  $R_u = R_u = 100$  Om;

 $U_n = 24 B$ ,  $R_H = 700$  Ом ( $R_H = 100$  Ом,  $R_{on} = 620$  Ом).

#### **5.5.6 Подключение нагрузки к ВУ типа У**

<span id="page-47-0"></span>Схема подключения нагрузки приведена на *[рисунке](#page-47-0) 5.20*.

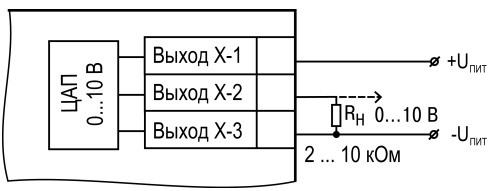

**Рисунок 5.20 – Схема подключения нагрузки к ВУ типа У**

Сопротивление нагрузки Rн, подключаемой к ЦАП, должно быть в диапазоне от 2 до 10 кОм. Для питания ВУ возможно использование встроенного источника питания 24 В.

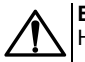

### **ВНИМАНИЕ**

Напряжение источника питания ЦАП не должно превышать 30 В.

# **6 Эксплуатация**

## **6.1 Принцип работы**

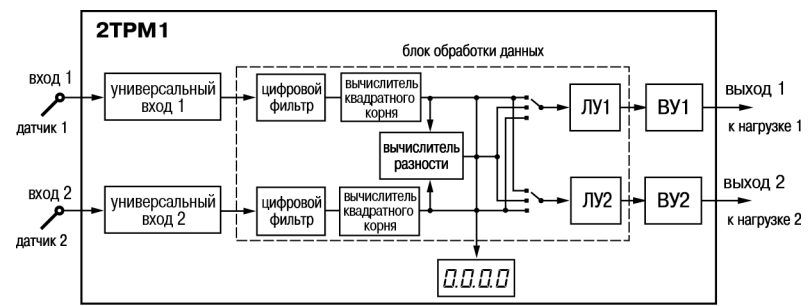

<span id="page-48-0"></span>Функциональная схема прибора приведена на *[рисунке](#page-48-0) 6.1*.

**Рисунок 6.1 – Функциональная схема прибора**

При обработке измеренного значения выполняются следующие функции:

- цифровая фильтрация измерений (для ослабления влияния внешних импульсных помех на эксплуатационные характеристики прибора);
- коррекция измерительной характеристики датчиков (для устранения начальной погрешности преобразования входных сигналов и погрешностей, вносимых соединительными проводами);

• вычисление квадратного корня с учетом настроек масштабирования. Выполняется для работы с унифицированными датчиками, сигнал которых пропорционален квадрату измеряемой величины (например, датчики расхода жидкости или газа).

Каждое измеренное значение или разность между ними может использоваться как входное значение для одного из логических устройств (ЛУ1 и ЛУ2). ЛУ анализируют входное значение и формируют выходной сигнал в соответствии с выбранными параметрами настройки. Каждое из ВУ может быть назначено одному из ЛУ и использоваться для управления, аварийной сигнализации или передачи сигнала. В зависимости от модификации прибора ВУ могут быть аналогового или дискретного типа.

### **6.2 Управление и индикация**

На лицевой панели прибора расположены элементы индикации и управления (см. *[рисунок](#page-50-0) 6.2*):

- четырехразрядный семисегментный цифровой индикатор;
- семь светодиодов;
- три кнопки.

<span id="page-50-0"></span>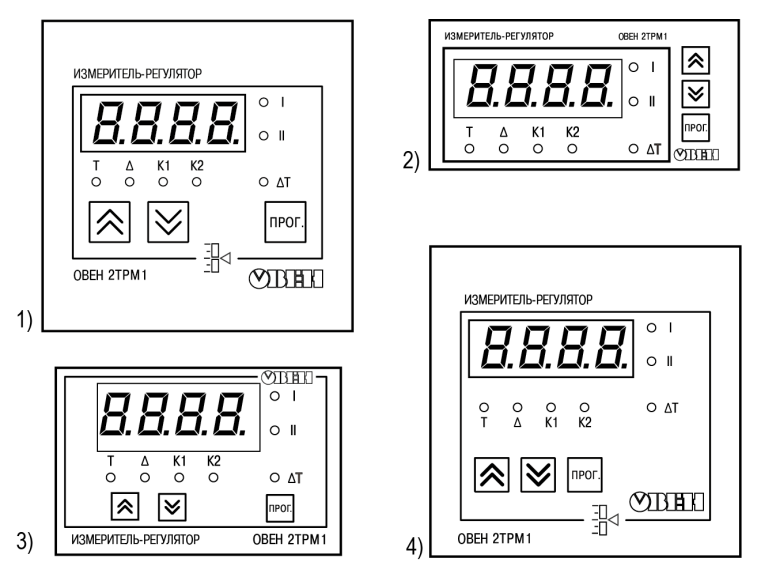

**Рисунок 6.2 – Лицевая панель прибора для корпусов: 1) настенного Н и щитового крепления Щ1; 2) щитового Щ2; 3) DIN-реечного Д; 4) щитового Щ11**

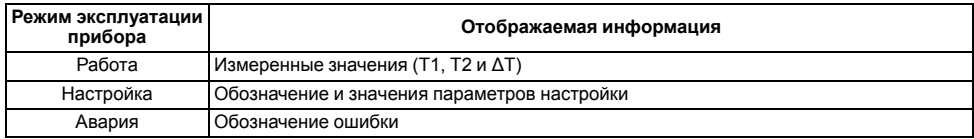

#### **Таблица 6.1 – Назначение цифрового индикатора**

#### **Таблица 6.2 – Назначение светодиодов**

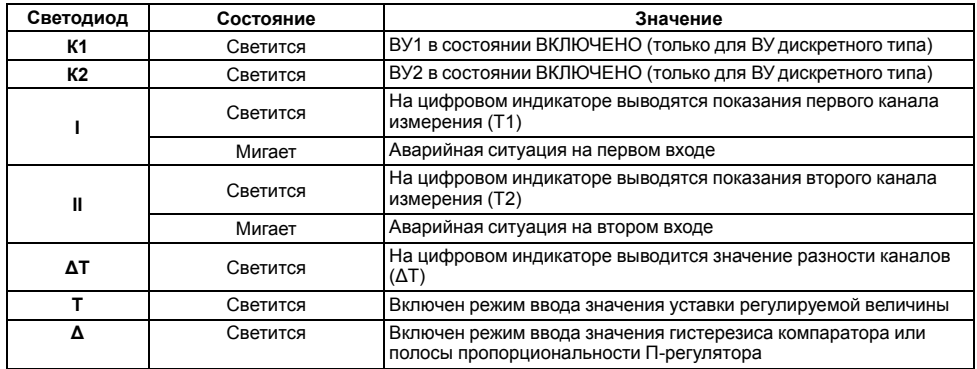

#### **Таблица 6.3 – Назначение кнопок**

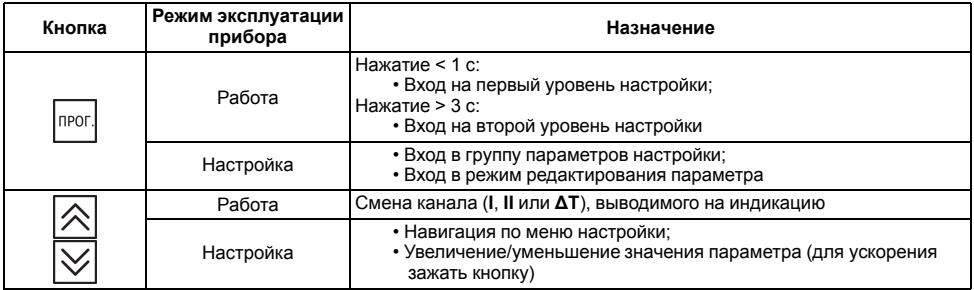

## **6.3 Включение и работа**

Во время работы прибор управляет внешними исполнительными устройствами в соответствии с заданными режимами работы ЛУ. Оператор может осуществлять визуальный контроль за работой ВУ дискретного типа по светодиодам К1 и К2.

Во время работы прибор проверяет исправность подключенных датчиков. Аварийными ситуациями по входу считаются следующие:

- выход из строя датчика (обрыв или короткое замыкание ТС, обрыв ТП или унифицированного датчика);
- выход измеряемой величины за диапазон измерения (см. *[таблицу](#page-9-0) 2.1*)

При возникновении аварии по входу прибор переходит в следующее состояние:

- мигает светодиод канала, на котором обнаружена авария;
- на цифровой индикатор выводится сообщение аварийной ситуации (см. Приложение *Возможные [неисправности](#page-107-0) и способы их устранения* ).

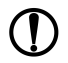

#### **ПРЕДУПРЕЖДЕНИЕ**

Прибор индицирует:

- температуру «холодного спая» в случае короткого замыкания ТП;
- значение нижнего предела диапазона в случае короткого замыкания датчиков 0...1 В, замыкания шунта 0...5 мА, 0...20 мА или обрыва датчиков 0...5 мА, 0...20 мА;
- значение середины диапазона в случае короткого замыкания датчика  $-50 + 50 \text{ m}$ B

# **7 Настройка**

## <span id="page-53-0"></span>**7.1 Последовательность настройки**

Настройка прибора предназначена для задания и записи настраиваемых параметров в энергонезависимую память прибора.

Прибор имеет два уровня настройки.

**На первом уровне** осуществляется просмотр и изменение значений параметров регулирования:

- уставки Т для каждого ЛУ;
- гистерезиса Δ для каждого ЛУ.

**TIPOL** Для доступа к параметрам настройки следует нажать кнопку .

Если в течение 20 секунд при настройке не производится операций с кнопками, прибор автоматически возвращается к работе.

Последовательность работы с прибором на первом уровне настройки приведена на *[рисунке](#page-55-0) 7.1*.

<span id="page-55-0"></span>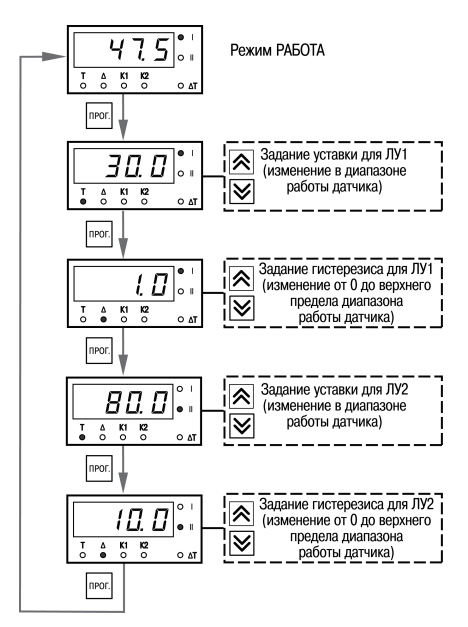

**Рисунок 7.1 – Последовательность работы с прибором на первом уровне настройки**

**На втором уровне** настройки осуществляется просмотр и необходимое изменение функциональных параметров прибора. Функциональные параметры прибора разделены на группы:

- группа *А* (параметры, определяющие логику работы прибора);
- группа *b* (параметры, отвечающие за настройку измерительной части прибора).

прог. Для входа на второй уровень настройки следует нажать кнопку и удерживать кнопку течении 3 секунд.

Последовательности процедуры настройки прибора на втором уровне для обеих групп параметров приведены на рисунках ниже.

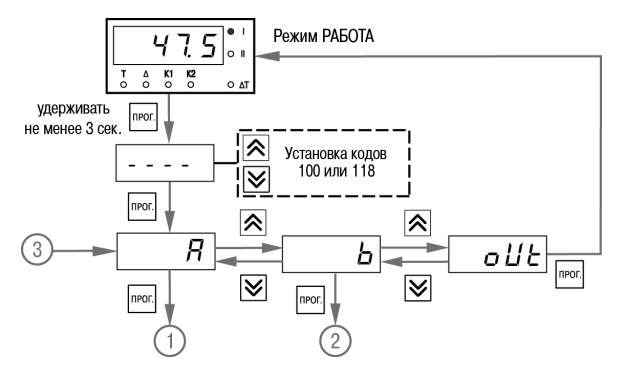

#### **Рисунок 7.2 – Последовательность работы с прибором на втором уровне настройки**

#### **ВНИМАНИЕ 118** – Код сброса настраиваемых параметров до заводских установок. **100** – Код отключения компенсации «холодного спая».

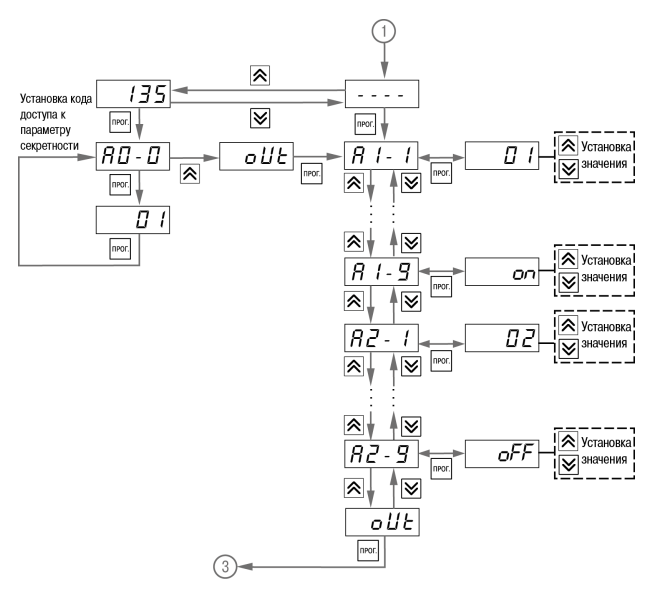

**Рисунок 7.3 – Последовательность работы с прибором на втором уровне настройки (для группы параметров А)**

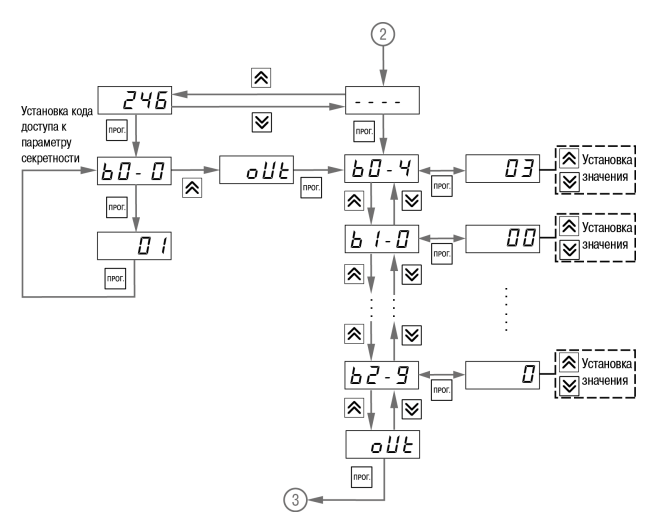

**Рисунок 7.4 – Последовательность работы с прибором на втором уровне настройки (для группы параметров b)**

### **ПРЕДУПРЕЖДЕНИЕ**

Подробное описание параметров приведено в Приложении *[Настраиваемые](#page-93-0) параметры* .

Для защиты параметров от несанкционированного изменения служат параметры секретности *А0-0* и *b0-0*. В них устанавливается запрет на изменение параметров соответствующей группы и параметров регулирования. При установленном запрете разрешается только просмотр ранее заданных значений параметров этих групп.

## **7.2 Настройка режима индикации**

Режим индикации задается при установке соответствующего значения в параметре *b0-4*. Вывод текущих значений измеряемых величин на цифровой индикатор осуществляется в одном из следующих режимов:

- **00** на индикацию выводится показание только первого канала измерения. Режим применяется в случае использования прибора в качестве трехпозиционного регулятора, работающего от одного датчика, а также при использовании прибора как одноканального измерителя-регулятора. Опрос второго датчика при этом не происходит.
- **01** на индикацию поочередно выводятся показания первого и второго каналов измерения.

Смена каналов осуществляется нажатием кнопок Ц

- **02** на индикацию поочередно выводятся показания первого и второго каналов. Смена каналов осуществляется автоматически каждые 6 секунд.
- **03** на индикацию поочередно выводятся разность показаний входов ΔТ, показания первого

канала, показания второго канала. Смена каналов осуществляется нажатием кнопок Используется при работе с разностью входных сигналов.

• **04** – на индикацию поочередно выводятся разность показаний входов ΔТ, показания первого канала, показания второго канала. Смена каналов осуществляется автоматически каждые 6 секунд. Используется при работе с разностью входных сигналов.

#### **ВНИМАНИЕ**

Если вычисленная разность ΔТ выходит за пределы индикации, на индикатор будет выведено соответствующее сообщение об ошибке. Для корректного отображения вычисленной разности необходимо, чтобы порядки измеряемых величин совпадали ( *b1-7* = *b2-7*).

## **7.3 Настройка цифровой фильтрации измерений**

Для дополнительной защиты от электромагнитных помех в приборе предусмотрен программный цифровой фильтр низких частот. Цифровая фильтрация осуществляется независимо для каждого входа и проводится в два этапа.

**На первом этапе фильтрации** из текущих измерений входных параметров отфильтровываются значения, имеющие явно выраженные «провалы» или «выбросы». Для этого прибор вычисляет разность между результатами измерений входной величины, выполненных в двух последних циклах опроса, и сравнивает ее с заданным значением, называемым **полосой фильтра**. Если вычисленная разность превышает заданный предел, то производится повторное измерение, полученный результат отбрасывается, а значение полосы фильтра удваивается. В случае подтверждения нового значения фильтр перестраивается (т.е. полоса фильтра уменьшается до исходной) на новое стабильное состояние измеряемой величины. Такой алгоритм позволяет защитить прибор от воздействия единичных импульсных и коммутационных помех, возникающих на производстве при работе силового оборудования.

**На втором этапе фильтрации** осуществляется сглаживание (демпфирование) сигнала с целью устранения шумовых составляющих. Основной характеристикой сглаживающего фильтра является «постоянная времени фильтра» – интервал, в течение которого изменение выходного сигнала фильтра достигает значения **0,63** от изменения входного сигнала.

Временные диаграммы работы цифровых фильтров представлены на *[рисунке](#page-63-0) 7.5*.

**Полоса фильтра** задается в единицах измеряемой величины параметрами *b1-8* и *b2-8* для первого и второго каналов соответственно. Уменьшение полосы фильтра улучшает помехозащищенность канала измерения, но приводит к замедлению реакции прибора на быстрое изменение входной величины. Поэтому при низком уровне помех или при работе с быстро меняющимися процессами рекомендуется увеличить значение полосы фильтра или отключить действие этого параметра. При работе в условиях сильных помех для устранения их влияния на работу прибора необходимо уменьшить значение полосы фильтра.

Для отключения фильтра следует установить нулевое значение параметра *b1-8* (*b2-8*). Постоянная времени фильтра задается в секундах параметром *b1-9* и *b2-9* для каждого входа. Увеличение значения постоянной времени фильтра улучшает помехозащищенность канала измерения, но одновременно увеличивает его инерционность, т. е. реакция прибора на быстрые изменения входной величины замедляется. Для отключения фильтра следует установить нулевое значение параметра *b1-9* (*b2-9*).

<span id="page-63-0"></span>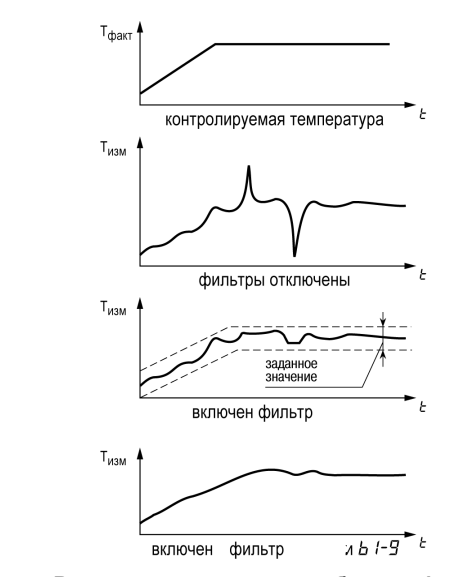

**Рисунок 7.5 – Временные диаграммы работы цифровых фильтров**

### **7.4 Коррекция измерительной характеристики датчиков**

Измеренное прибором значение следует откорректировать для устранения начальной погрешности преобразования входных сигналов и погрешностей, вносимых соединительными проводами. В приборе есть два типа коррекции, позволяющие осуществлять сдвиг или наклон характеристики на заданную величину.

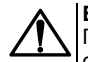

#### **ВНИМАНИЕ**

При подключении ТС по двухпроводной схеме следует выполнять коррекцию **сдвиг характеристики** в обязательном порядке. Определение значения параметра **сдвиг характеристики** производится по методике, приведенной в *[разделе](#page-36-0) 5.4.3*.

Сдвиг характеристики применяется:

- для компенсации погрешностей, вносимых сопротивлением подводящих проводов при использовании двухпроводной схемы подключения ТС;
- $\cdot$  при отклонении у ТС значения  $\mathsf{R}_0$ .

Такая коррекция осуществляется путем прибавления к измеренной величине значения δ. Значение δ задается параметрами *b1-1* и *b2-1* для первого и второго каналов измерения соответственно.

<span id="page-64-0"></span>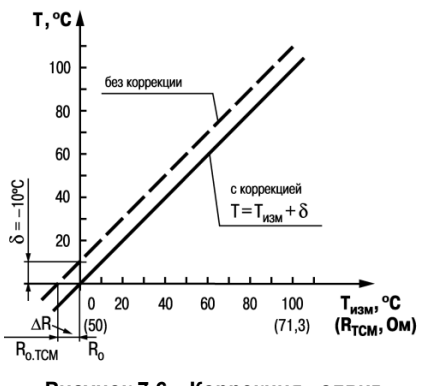

**Рисунок 7.6 – Коррекция «сдвиг характеристики»**

Пример сдвига характеристики для датчика TCM (Cu50) графически представлен на *[рисунке](#page-64-0) 7.6*.

Изменение наклона характеристики осуществляется путем умножения измеренной (и скорректированной «сдвигом», если эта коррекция необходима) величины на поправочный коэффициент β, значение которого задается параметрами *b1-2* и *b2-2* для первого и второго каналов измерения<br>соответственно Пример изменения наклона соответственно. Пример изменения наклона характеристики представлен на *[рисунке](#page-65-0) 7.7*. Данный вид коррекции используется, как правило, для компенсации погрешностей самих датчиков (например, при отклонении у термометров сопротивления параметра α от стандартного значения) или погрешностей, связанных с сопротивлений шунтирующих резисторов (при работе с преобразователями, выходным сигналом которых является ток).

<span id="page-65-0"></span>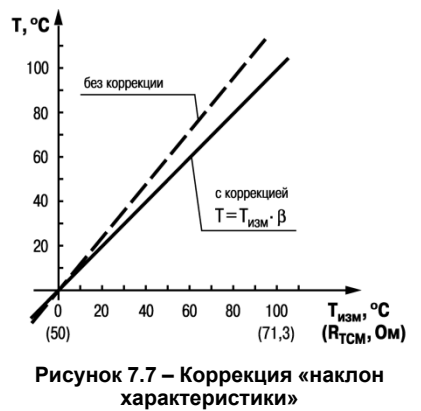

Значение поправочного коэффициента β задается в безразмерных единицах в диапазоне от **0,900** до **1,100** и перед установкой определяется по формуле:

$$
\beta = \frac{\Pi_{\text{d}_\text{aKT}}}{\Pi_{\text{H3M}}},
$$

где

Пфакт – фактическое значение контролируемой входной величины;

Пизм – измеренное прибором значение той же величины.

Определить необходимость введения поправочного коэффициента можно, измерив максимальное или близкое к нему значение параметра, где отклонение наклона измерительной характеристики наиболее заметно.

#### **7.5 Настройка вычисления квадратного корня**

Данная функция предназначена для датчиков с выходным сигналом, пропорциональным квадрату измеряемого сигнала.

Для включения/выключения вычислителя необходимо установить соответствующие значения параметров *b1-3* и *b2-3*. Вычисление квадратного корня T с учетом настроек масштабирования происходит по следующей формуле:

$$
T=\Pi_{\scriptscriptstyle \rm H}+\sqrt{I_x}\,(\Pi_{\scriptscriptstyle \rm B}-\Pi_{\scriptscriptstyle \rm H}),
$$

где

Пн – заданное нижнее значение границы диапазона измерения (*b1-5*, *b2-5*);

Пв – заданное верхнее значение границы диапазона измерения (*b1-6*, *b2-6*);

Iх – значение сигнала с датчика в относительных единицах от **0,000** до **1,000**.

## **7.6 Режим быстрого измерения**

При использовании датчиков с унифицированным сигналом тока и напряжения возможна работа в режиме «быстрого измерения». Время измерения и реакции на изменение входного сигнала тока и напряжения этом случае составляет не более 0,1 секунды на канал. Режим быстрого измерения включается и выключается установкой соответствующего значения параметра *b0-5* – «Режим быстрого измерения». При включении режима измерения производятся на обоих входах, при этом прибор автоматически начинает быстрые измерения на том входе, где установлен унифицированный датчик. Общее время реакции на изменение входного сигнала определяется как сумма времени опроса каждого входа, зависящего от установленного на входе типа датчика:

- для унифицированных датчиков не более 0,1 секунды;
- для ТП и ТС не более 1 секунды.

Если на одном входе установлен ТС, а на другом датчик тока, то время реакции будет не более 1,1 секунды. Для получения быстрого измерения (0,1 секунды) необходимо отключить один из входов (**bх-0** = *oFF*).

## **7.7 Настройка режима работы ЛУ**

ЛУ может работать в следующих режимах:

- устройство сравнения;
- П-регулятор;
- регистратор.

Для настройки работы ЛУ следует установить параметры:

• режим работы ЛУ (*А1-1* и *А2-1* );

- сигнал на входе ЛУ1 (*А1-2* и *А2-2* );
- дополнительные параметры в зависимости от выбранного режима работы ЛУ.

Режим работы для каждого из ЛУ устанавливается соответствующим кодом в параметрах *А1-1* и *А2-1*:

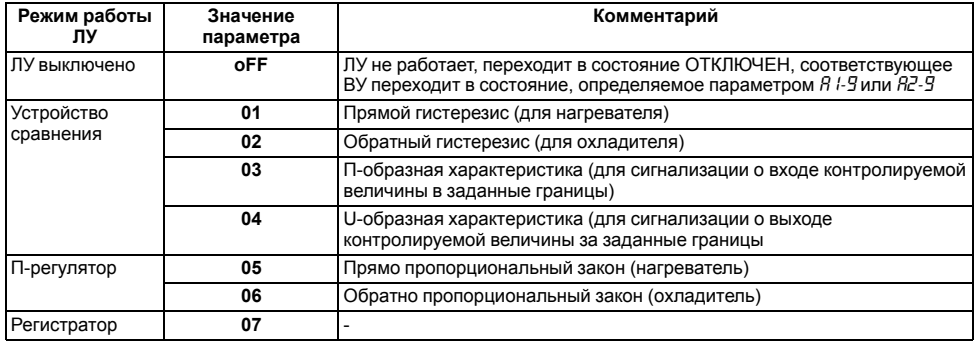

#### **7.7.1 Настройка режима устройства сравнения**

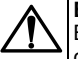

#### **ВНИМАНИЕ**

В режиме устройства сравнения ЛУ может работать, если в приборе установлено связанное с ним ВУ дискретного типа – электромагнитное реле, транзисторная оптопара, оптосимистор.

При работе в режиме устройства сравнения ЛУ работает по одному из типов логики (см. *[рисунок](#page-70-0) 7.8*):

- **тип логики 1** (прямой гистерезис) применяется в случае использования прибора для управления работой нагревателя (например, ТЭНа) или сигнализации о том, что значение текущего измерения (Ттек) меньше уставки (Т). При этом ВУ, подключенное к ЛУ, первоначально включается при значениях  $T_{\text{TEK}} < (T - \Delta)$ , выключается при  $T_{\text{TEK}}$  (T +  $\Delta$ ) и вновь включается при  $T_{\text{TEK}}$  <  $(T - \Delta)$ , осуществляя тем самым двухпозиционное регулирование по уставке Т с гистерезисом ± Δ;
- **тип логики 2** (обратный гистерезис) применяется в случае использования прибора для управления работой охладителя (например, вентилятора) или сигнализации о превышении значения уставки. При этом ВУ первоначально включается при значениях  $T_{\text{TEK}}$  (T +  $\Delta$ ). выключается при  $T_{\text{TEK}} < (T - \Delta)$ ;
- **тип логики 3** (П-образная) применяется при использовании прибора для сигнализации о входе контролируемой величины в заданные границы. При этом ВУ включается при  $(T - \Lambda)$  $T_{\text{TEK}}$  <  $(T + \Delta)$ :
- **тип логики 4** (U-образная) применяется при использовании прибора для сигнализации о выходе контролируемой величины за заданные границы. При этом ВУ включается при Ттек  $<$  (Т –  $\Delta$ ) и Ттек > (Т +  $\Delta$ ).

<span id="page-70-0"></span>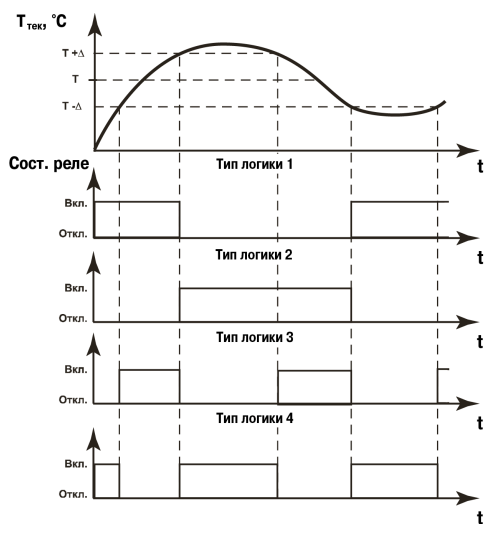

**Рисунок 7.8 – Типы логики при работе ЛУ в режиме устройства сравнения**

Значения уставки (Т) и гистерезиса (Δ) задаются в параметрах регулирования на первом уровне настройки.

<span id="page-71-0"></span>Для ЛУ, работающего в режиме устройства сравнения, может быть задано время задержки включения и время задержки выключения. ЛУ включает или выключает ВУ, если условие, вызывающее изменение состояния, сохраняется как минимум в течение времени, установленного в параметрах *А1-5* (*А2-5*) и *А1-6* (*А2-6*) соответственно (см. *[рисунок](#page-71-0) 7.9*).

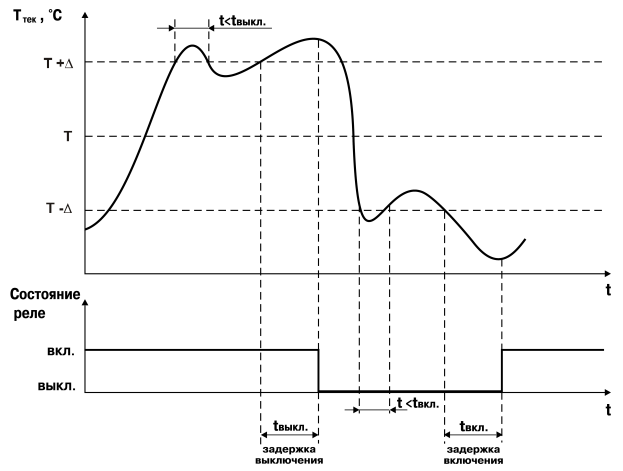

**Рисунок 7.9 – Задание задержек включения/выключения ВУ для типа логики 1**
Для ЛУ, работающего в режиме устройства сравнения, может быть задано минимальное время удержания выхода в замкнутом (параметры *А1-7*, *А2-7*) и разомкнутом (параметры *А1-8*, *А2-8*) состояниях. ЛУ удерживает ВУ в соответствующем состоянии в течение заданного в этих параметрах времени, даже если по логике работы устройства сравнения требуется переключение (см. *[рисунок](#page-73-0) 7.10*).

<span id="page-73-0"></span>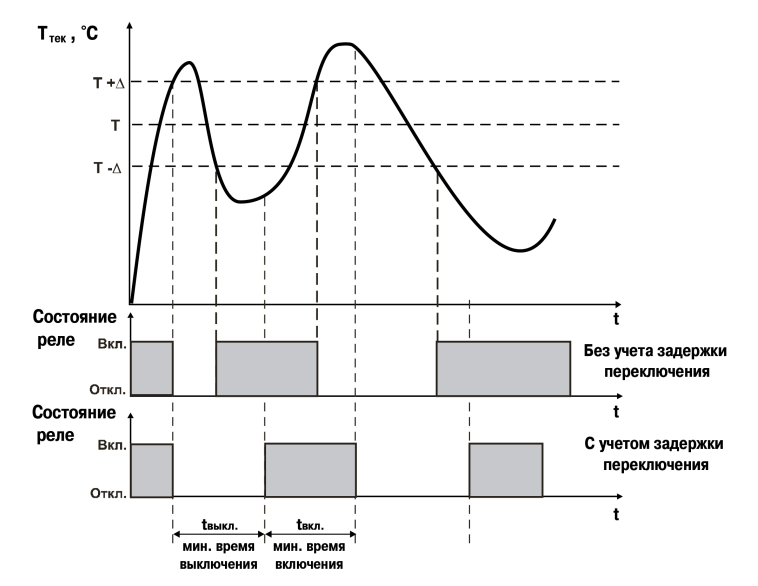

Рисунок 7.10 - Задание минимальных периодов удержания выхода в замкнутом и разомкнутом состояниях для типа логики 1

### **7.7.2 Настройка режима П-регулятора**

# **ВНИМАНИЕ**

В режиме П-регулятора ЛУ может работать только при установленном на соответствующем выходе ВУ аналогового типа.

При работе в режиме П-регулятора ЛУ сравнивает текущее значение измеряемой величины с заданной уставкой Туст и выдает на выход сигнал в диапазоне от 4 до 20 мА (для ВУ типа И) или от 0 до 10 В (для ВУ типа У), пропорциональный величине отклонения. Зона пропорциональности (П) при этом задается параметром Δ. Выходной сигнал формируется в соответствии с установленной в параметре *А1-1* (*А2-1*) характеристикой регулятора либо по прямо пропорциональному (нагреватель), либо обратно пропорциональному (охладитель) закону регулирования. Графики, поясняющие принцип формирования управляющего тока П-регулятора для обеих характеристик, приведены на *[рисунке](#page-75-0) 7.11*.

<span id="page-75-0"></span>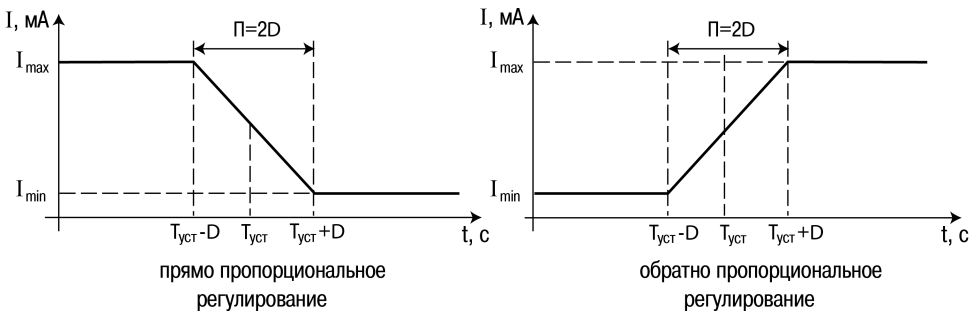

**Рисунок 7.11 – Принцип формирования управляющего тока П-регулятора**

В *[таблице](#page-75-1) 7.1* в качестве примера приведены значения выходного тока для обратно пропорционального регулирования при уставке Т = 500 °С и гистерезисе Δ = 40 °С.

<span id="page-75-1"></span>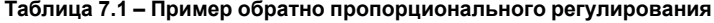

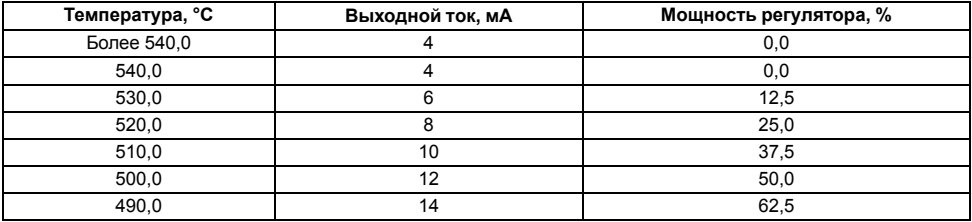

**Продолжение таблицы 7.1**

| Температура, °С | Выходной ток, мА | Мощность регулятора, % |
|-----------------|------------------|------------------------|
| 480.0           | 16               | 75.0                   |
| 470,0           | 18               | 87.5                   |
| 460.0           | 20               | 100.0                  |
| Менее 460.0     | 20               | 100.0                  |

#### **7.7.3 Настройка режима трехпозиционного регулятора**

Для настройки прибора в качестве трехпозиционного регулятора следует на вход каждого из ЛУ подать один и тот же сигнал (например, *А1-2* = *А2-2* = **01**, *b0-4* = **00**). Если существует необходимость снимать показания по второму входу и выводить их на индикатор, то следует установить *b0-4* = **01** или *b0-4* = **02**.

### **7.7.4 Настройка режима регистратора**

### **ВНИМАНИЕ**

В режиме регистратора ЛУ может работать только при наличии ВУ аналогового типа.

При работе в режиме регистратора ЛУ сравнивает поданную на его вход величину с заданными в параметрах *A1-3* (*A2-3*) и *A1-4* (*A2-4*) значениями и выдает на соответствующее ВУ аналоговый сигнал в виде тока 4…20 мА, который можно подавать на самописец или другое регистрирующее устройство. Принцип формирования тока регистрации показан на *[рисунке](#page-77-0) 7.12*. Для работы в этом режиме следует установить:

- нижний предел диапазона регистрации (*R I-3* для ЛУ1, *R2-3* для ЛУ2);
- величину диапазона регистрации (*A1-4* для ЛУ1, *A2-4* для ЛУ2).

<span id="page-77-0"></span>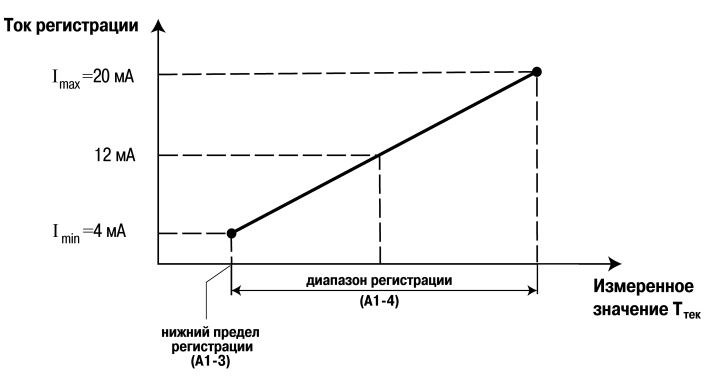

**Рисунок 7.12 – Принцип формирования тока регистрации**

#### **7.7.5 Настройка безопасного состояния ВУ**

Безопасное состояние – это состояние ВУ в которое оно переходит автоматически при:

- отключении ЛУ;
- аварии по входу;
- при изменении значений параметров *b 1-D* и *b 1-7*;

Безопасное состояние задается параметров *A1-9* и *A2-9*:

• **oFF** – состояние ОТКЛЮЧЕНО (для дискретного типа ВУ), 4 мА или 0 В (для ВУ аналогового типа);

• **on** – состояние ВКЛЮЧЕНО (для ВУ дискретного типа), 20 мА или 10 В (для ВУ аналогового типа).

# **8 Техническое обслуживание**

# **8.1 Общие указания**

При выполнении работ по техническому обслуживанию прибора следует соблюдать требования безопасности, изложенные в *[разделе](#page-15-0) 3*.

Техническое обслуживание прибора проводится не реже одного раза в 6 месяцев и включает следующие процедуры:

- проверка крепления прибора;
- проверка винтовых соединений;
- удаление пыли и грязи с клеммника прибора.

Прибор подлежит добровольной первичной и периодической поверке или калибровке в государственных метрологических центрах в соответствии с нормативными документами Украины.

## **8.2 Юстировка**

### **8.2.1 Общие сведения**

Юстировка прибора заключается в проведении ряда технологических операций, обеспечивающих восстановление его метрологических характеристик в случае изменения их после длительной эксплуатации прибора.

### **ВНИМАНИЕ**

Необходимость проведения юстировки определяется по результатам поверки прибора и должна производиться только квалифицированными специалистами метрологических служб. осушествляющих эту поверку.

Юстировка выполняется при помощи образцовых источников сигналов, имитирующих работу датчиков и подключаемых вместо них к контактам «Вход 1» прибора. Во время юстировки прибор вычисляет соотношения между ПОСТУПИВШИМИ входными сигналами СИГНАПАМИ и соответствующих опорных точек схемы. Вычисленные соотношения (коэффициенты юстировки) записываются в энергонезависимую память и используются как базовые при выполнении всех дальнейших расчетов. Результаты, полученные при юстировке входа 1. автоматически распространяются на все входы прибора.

### **ПРЕЛУПРЕЖДЕНИЕ**

Если вычисленное значение коэффициента выходит за границы, установленные для него при разработке прибора, на индикатор выводится сообщение Егг. При появлении такого сообщения следует внимательно проверить соответствие подключенного к входу источника сигнала заданному типу первичного преобразователя, правильность схемы подключения, а также значение заданного для юстировки сигнала. После устранения выявленных замечаний операцию юстировки следует повторить.

Юстировка проводится индивидуально для следующих групп первичных преобразователей:

- термометры сопротивления:
- термопары и активные датчиков с выходным сигналом тока или напряжения.

Коэффициенты, полученные после юстировки одного (любого) первичного преобразователя из выбранной группы, автоматически распространяются на все остальные преобразователи этой группы. Кроме указанных групп первичных преобразователей, в приборе предусмотрена юстировка датчика температуры свободных концов термопар, а также юстировка выходных цифроаналоговых преобразователей «параметр-ток» и «параметр-напряжение» (для модификаций приборов, где в качестве ВУ используются ЦАП).

# **ПРЕДУПРЕЖДЕНИЕ**

Перед юстировкой приборов проверить заданные значения коррекции "сдвига" и "наклона" (параметры *b I- I, b2- I* и *b I-2, b2-2*) и установить их, если необходимо, равными **0,0** и **1,000** соответственно. Перевести прибор в РАБОТУ.

#### **8.2.2 Юстировка при работе с ТП и датчиками постоянного тока или напряжения**

Юстировка заключается в измерении эталонного значения. Для юстировки следует:

- 1. Подключить к прибору источник постоянного напряжения классом точности не ниже 0,05 (например, прибор для поверки вольтметров В1-12), соблюдая полярность (*[рисунок](#page-80-0) 8.1*).
- 2. Установить на В1-12 выходной сигнал равным 64,00 мВ.
- 3. Подать питание на прибор. Не менее чем через 15…20 секунд произвести юстировку прибора, выполнив действия в последовательности, указанной на *[рисунке](#page-81-0) 8.2*.

<span id="page-80-0"></span>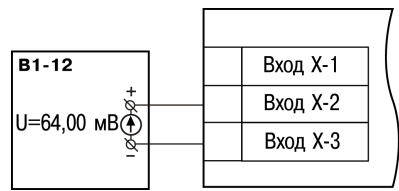

**Рисунок 8.1 – Подключение источника постоянного напряжения**

### **ПРЕДУПРЕЖДЕНИЕ**

При выполнении юстировки выходное напряжение В1-12 должно оставаться неизменным.

4. Войти в режим задания кода юстировки путем нажатия и удержания не менее 3 секунд

**<u>RPO</u>** КНОПКИ

- **Іпрог** значение кода юстировки - 103. Нажать кнопку L 5. Задать кнопками Результатом правильно выполненной юстировки служит индикация прибором измеренной величины  $5477$
- <span id="page-81-0"></span>6. Снять напряжение питания с приборов и отсоединить В1-12.

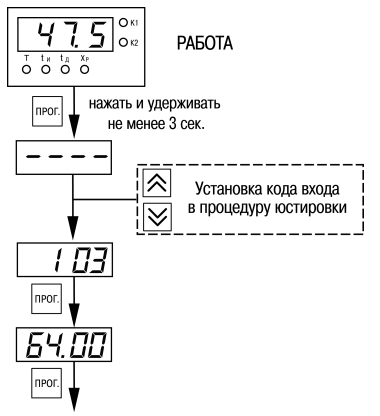

Рисунок 8.2 - Последовательность работы при юстировке

### **8.2.3 Юстировка при работе с ТС**

Юстировка заключается в измерении эталонного значения. Для юстировки следует:

- 1. Подключить к прибору магазин сопротивлений типа Р4831 или подобный ему с классом точности не ниже 0,05 по трехпроводной линии (*[рисунок](#page-82-0) 8.3*). Сопротивления проводов в линии должны быть равны друг другу и каждое не должно превышать величины 15 Ом.
- 2. Установить на магазине сопротивлений значение 500,00 Ом.
- 3. Подать питание на прибор. Не менее чем через 15…20 секунд произвести юстировку прибора, для чего выполнить действия в последовательности, указанной на *[рисунке](#page-83-0) 8.4*.

<span id="page-82-0"></span>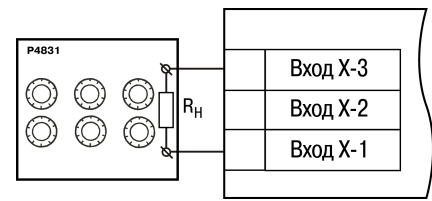

**Рисунок 8.3 – Подключение магазина сопротивлений**

4. Войти в режим задания кода юстировки путем нажатия и удержания не менее 3 секунд

**NPO** кнопки

*<u>RPOL</u>* 5. Задать кнопками  $\lfloor \text{M} \rfloor$ и  $\lfloor \text{M} \rfloor$ значение кода юстировки — 104. Нажать кнопку

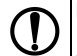

### **ПРЕДУПРЕЖДЕНИЕ**

Если набран неправильный код или прибор измерил неверное юстировочное значение, в результате юстировки на индикаторе высветится *Err*.

Результатом правильно выполненной юстировки служит индикация прибором измеренной величины *500.0*.

6. Снять напряжение питания с приборов и отсоединить Р4831.

<span id="page-83-0"></span>Юстировочная величина может выходить за диапазон измерения ранее настроенного датчика (параметр *b1-0*), в этом случае после выхода из режима юстировки на индикаторе высветится *HHHH*.

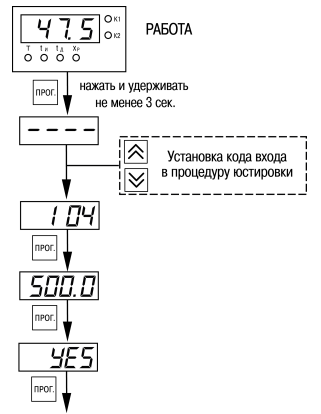

**Рисунок 8.4 – Последовательность работы при юстировке**

#### **8.2.4 Юстировка выходных ЦАП «параметр-ток» 4...20 мА (выход типа И)**

Юстировка заключается в подборке коэффициентов для минимального и максимального значения выходного тока. Для юстировки следует выполнить следующие действия:

- 1. Подключить к юстируемому выходу нагрузку RH, и вольтметр согласно *[рисунку](#page-84-0) 8.5*.
	- **ПРЕДУПРЕЖДЕНИЕ** В качестве R<sub>H</sub> можно использовать магазин сопротивлений P4831 или подобный ему с классом точности не более 0,05, а в качестве вольтметра – прибор с классом точности не более 0,05, например В1-12.
- 2. Установить на магазине значение сопротивления 500,00 Ом.
- 3. Подать питание на прибор. На цифровом индикаторе прибора отобразится текущее значение измеряемой величины (прибор **работает**).
- 4. Выполнить юстировку минимального значения выходного тока.
- 5. Выполнить юстировку максимального значения выходного тока.

<span id="page-84-0"></span>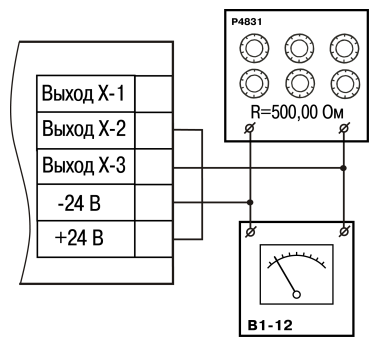

**Рисунок 8.5 – Подключение вольтметра и магазина сопротивлений** **Для юстировки минимального значения (4 мА) выходного тока** следует выполнить действия:

- 1. Войти в режим задания кода юстировки нажать и удерживать не менее 3 секунд кнопку **NPOD**
- 2. Задать кнопками  $\lfloor \bigtriangleup \rfloor$ и $\lfloor \bigvee \rfloor$ значение кода юстировки:
	- для Выхода 1 **200**;
	- для Выхода 2 **202**.
- **NPO** 3. Нажать кнопку  $\Gamma$  . На цифровом индикаторе прибора появится значение параметра подбора, соответствующее минимально возможному значению выходного тока.
- 4. Кнопками $|Z \setminus |$ и $|V|$ на пицевой панели прибора установить такое значение параметра подбора на индикаторе прибора, чтобы падение напряжения на магазине сопротивлений было равно 2,00 ± 0,02 В (что соответствует минимальному току 4 мА). Это значение контролируется по показаниям вольтметра В1-12.

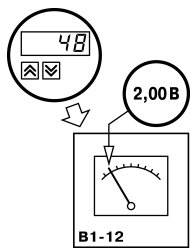

5. Нажать кнопку <u>.......</u> Прибор перейдет к **работе**.

**Для юстировки максимального значения (20 мА) выходного тока** следует выполнять следующие действия:

1. Войти в режим задания кода юстировки путем нажатия и удержания не менее 3 секунд

**NPO** кнопки

- 2. Задать кнопками  $\lfloor \triangle \rfloor$ и  $\lfloor \vee \rfloor$ значение кода юстировки:
	- для Выхода 1 **201**;
	- для Выхода 2 **203**.

**UDU** 3. Нажать кнопку

На цифровом индикаторе прибора появится значение параметра подбора, соответствующее минимально возможному значению выходного тока.

4. Кнопками $|N|$ и $|V|$ на пицевой панели прибора установить такое значение параметра подбора на индикаторе прибора, чтобы падение напряжения на магазине сопротивлений было равно 10,0 ± 0,1 В (что соответствует максимальному току 20 мА). Это значение контролируется по показаниям вольтметра В1-12.

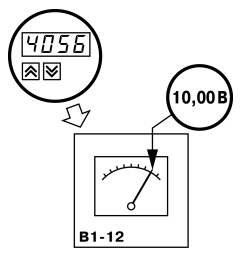

5. Нажать кнопку . Прибор перейдет к **работе**.

### **8.2.5 Юстировка выходных ЦАП «параметр-напряжение» 0...10 В (выход типа У)**

Юстировка заключается в подборке коэффициентов для минимального и максимального значения выходного напряжения. Для юстировки следует выполнить следующие действия:

1. Подключить к юстируемому выходу нагрузку RH и вольтметр согласно рисунку выше.

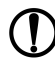

- **ПРЕДУПРЕЖДЕНИЕ** В качестве RH можно использовать магазин сопротивлений P4831 или подобный ему с классом точности не более 0,05, в качестве вольтметра – прибор с классом точности не более 0,05, например В1-12.
- 2. Установить на магазине значение сопротивления 2000,00 Ом.
- 3. Подать питание на прибор. На цифровом индикаторе прибора отобразится текущее значение измеряемой величины. Прибор **работает**.
- 4. Выполнить юстировку минимального значения выходного напряжения.
- 5. Выполнить юстировку максимального значения выходного напряжения.

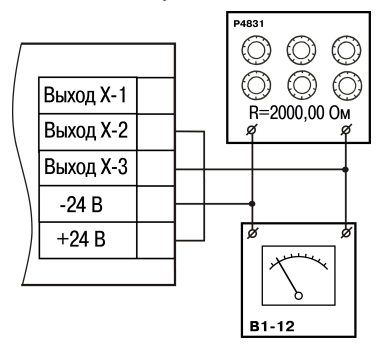

**Рисунок 8.6 – Подключение вольтметра и магазина сопротивлений** **Для юстировки минимального значения (0 В) выходного напряжения** следует выполнить следующие действия:

1. Войти в режим задания кода юстировки путем нажатия и удержания не менее 3 секунд

**NPO** кнопки

- 2. Задать кнопками  $\lfloor \bigtriangleup \rfloor$ и $\lfloor \bigvee \rfloor$ значение кода юстировки:
	- для Выхода 1 **200**;
	- для Выхода 2 **202**.
- **NPO** 3. Нажать кнопку  $\frac{160 - 1}{2}$  На цифровом индикаторе прибора появится значение параметра подбора, соответствующее минимально возможному значению выходного напряжения.

4. Кнопками $|Z \setminus |$ и $|V|$ на пицевой панели прибора установить такое значение параметра подбора на индикаторе прибора, чтобы падение напряжения на магазине сопротивлений было равно 0,00 ± 0,02 В (что соответствует минимальному напряжению 0 В). Это значение контролируется по показаниям вольтметра В1-12;

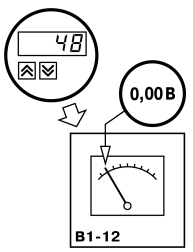

5. Нажать кнопку . Прибор перейдет к **работе**.

**Для юстировки максимального значения (10 В) выходного напряжения** следует выполнять следующие действия:

1. Войти в режим задания кода юстировки путем нажатия и удержания не менее 3 секунд

**NPO** кнопки

- 2. Задать кнопками $|N|$ и $|V|$ значение кода юстировки:
	- для Выхода 1 **201**;
	- для Выхода 2 **203**.
- **<u>RPOL</u>** 3. Нажать кнопку  $\frac{10001}{2}$  На цифровом индикаторе прибора появится значение параметра подбора, соответствующее минимально возможному значению выходного напряжения.
- 4. Кнопками $|N|$ и $|V|$ на пицевой панели прибора установить такое значение параметра подбора на индикаторе прибора, чтобы падение напряжения на магазине сопротивлений было равно 10,0 ± 0,1 В (что соответствует максимальному напряжению 10 В). Это значение контролируется по показаниям вольтметра В1-12.

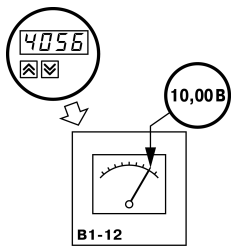

5. Нажать кнопку . Прибор перейдет к **работе**.

# **9 Маркировка**

На корпус прибора нанесены:

- товарный знак предприятия-изготовителя;
- условное обозначение прибора;
- знак соответствия техническим регламентам;
- класс электробезопасности по ДСТУ EN 61140;
- степень защиты по ДСТУ EN 60529;
- род питающего тока, номинальное напряжение или диапазон напряжений питания;
- номинальная потребляемая мощность;
- заводской номер и год выпуска (штрихкод);
- схема подключения.

На потребительскую тару нанесены:

- товарный знак и адрес предприятия-изготовителя;
- наименование и (или) условное обозначение исполнения прибора;
- заводской номер прибора (штрихкод);
- дата упаковки.

# **10 Упаковка**

Упаковка прибора производится в соответствии с ДСТУ 8281 в индивидуальную потребительскую тару, выполненную из гофрированного картона. Перед помещением в индивидуальную потребительскую тару каждый прибор должен упаковываться в пакет из полиэтиленовой пленки.

Упаковка прибора должна соответствовать документации предприятия-изготовителя и обеспечивать сохранность прибора при хранении и транспортировании.

Допускается использование другого вида упаковки по согласованию с Заказчиком.

# **11 Транспортирование и хранение**

Прибор должен транспортироваться в закрытом транспорте любого вида. В транспортных средствах тара должна крепиться согласно правилам, действующим на соответствующих видах транспорта.

Транспортирование приборов должно осуществляться при температуре окружающего воздуха от минус 25 до плюс 55 °С с соблюдением мер защиты от ударов и вибраций.

Прибор следует перевозить в транспортной таре поштучно или в контейнерах.

Приборы должны храниться в таре изготовителя при температуре окружающего воздуха от 5 до 40 ° С в отапливаемых хранилищах. В воздухе не должны присутствовать агрессивные примеси.

Прибор следует хранить на стеллажах.

# **12 Комплектность**

### **Таблица 12.1 – Комплектность**

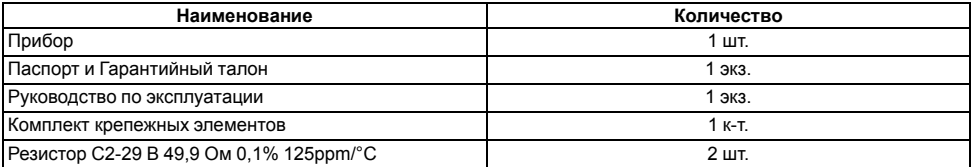

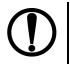

### **ПРЕДУПРЕЖДЕНИЕ**

Изготовитель оставляет за собой право внесения дополнений в комплектность прибора.

# **Приложение А. Настраиваемые параметры**

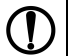

### **ПРЕДУПРЕЖДЕНИЕ**

При сохранении измененных значений параметров *b1-0*, *b2-0*, *b1-7* и *b2-7* ВУ переводятся в безопасные состояния, определенные параметрами *A1-9* и *A2-9*. При изменении других параметров прибор остается в рабочем состоянии.

#### **Таблица А.1 – Перечень настраиваемых параметров**

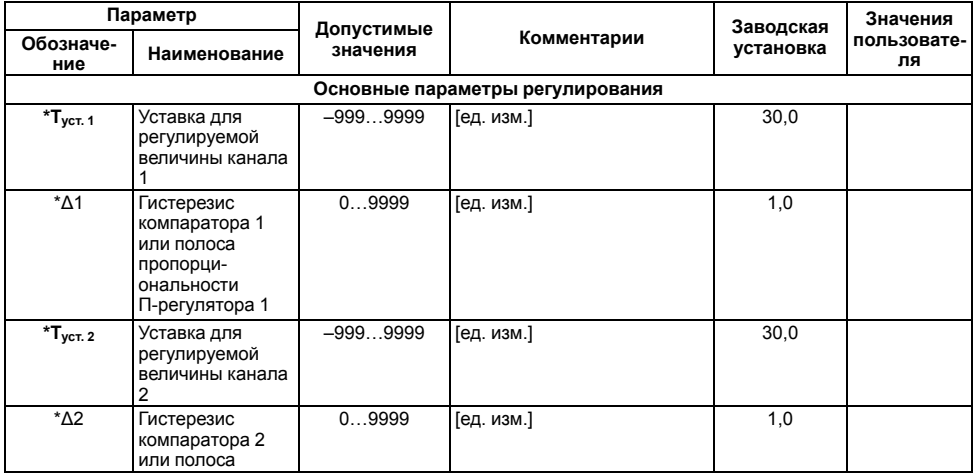

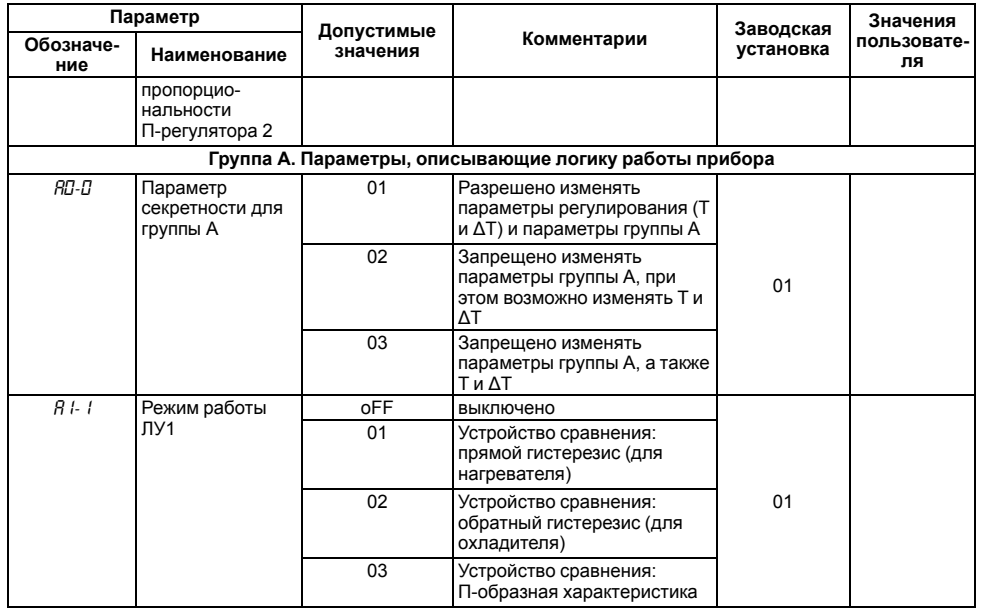

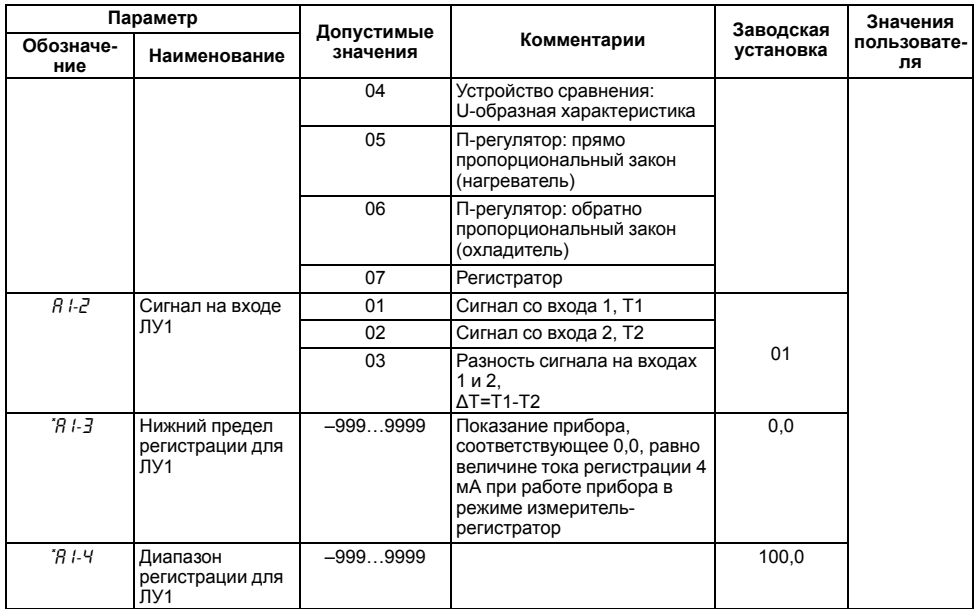

**Продолжение таблицы А.1**

| Параметр         |                                                                      | Допустимые |                                                                 | Заводская  | Значения          |
|------------------|----------------------------------------------------------------------|------------|-----------------------------------------------------------------|------------|-------------------|
| Обозначе-<br>ние | Наименование                                                         | значения   | Комментарии                                                     | установка  | пользовате-<br>ля |
| 8 I-5            | Задержка<br>включения ВУ1                                            | 099        | <b>[сек]</b>                                                    | $\Omega$   |                   |
| 8 I-5            | Задержка<br>выключения ВУ1                                           | 099        | [ <b>ce</b> <sub>K</sub> ]                                      | $\Omega$   |                   |
| $R1-7$           | Минимальное<br>время<br>нахождения ВУ1<br>во включенном<br>СОСТОЯНИИ | 01000      | [сек]                                                           | $\Omega$   |                   |
| 8 I-B            | Минимальное<br>время<br>нахождения ВУ1<br>в выключенном<br>СОСТОЯНИИ | 01000      | [сек]                                                           | $\Omega$   |                   |
| 81-9             | Состояние ВУ                                                         | oFF        | Выключен (0 % мощности)                                         |            |                   |
|                  | первого канала<br>при<br>неисправности                               | on         | Включен (100 % мощности)                                        | <b>oFF</b> |                   |
| 82- I            | Режим работы                                                         | oFF        | Выключено                                                       |            |                   |
|                  | ЛУ2                                                                  | 01         | Устройство сравнения:<br>прямой гистерезис (для<br>нагревателя) | <b>oFF</b> |                   |

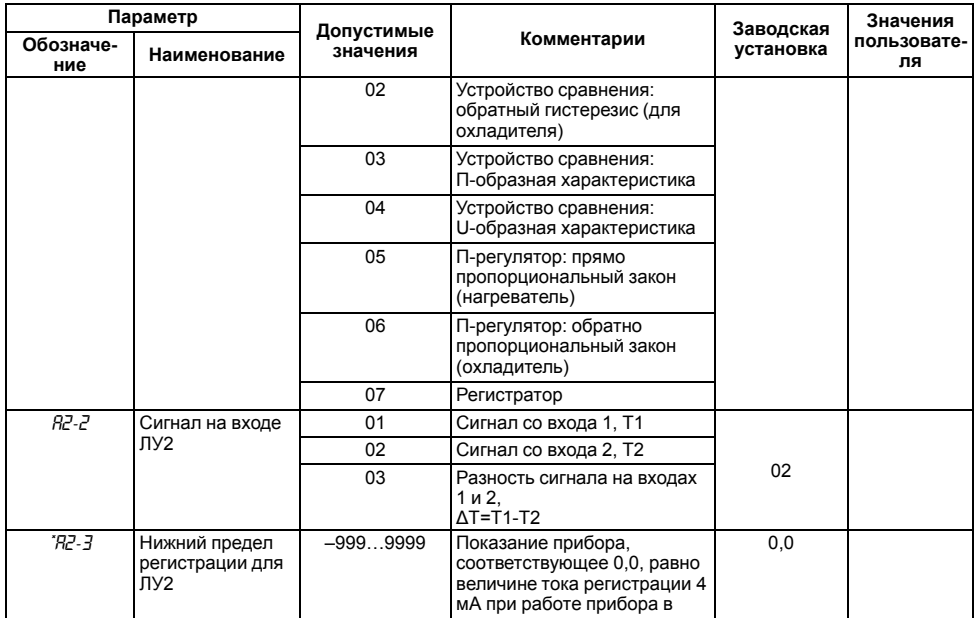

**Продолжение таблицы А.1**

| Параметр         |                                                                      |                        |                                   | Заводская  | Значения          |
|------------------|----------------------------------------------------------------------|------------------------|-----------------------------------|------------|-------------------|
| Обозначе-<br>ние | Наименование                                                         | Допустимые<br>значения | Комментарии                       | установка  | пользовате-<br>ля |
|                  |                                                                      |                        | режиме измеритель-<br>регистратор |            |                   |
| °R2-4            | Диапазон<br>регистрации для<br>ЛУ2                                   | $-9999999$             |                                   | 100,0      |                   |
| R2-5             | Задержка<br>включения ВУ2                                            | 099                    | [ <b>ce</b> <sub>K</sub> ]        | $\Omega$   |                   |
| R2-6             | Задержка<br>выключения ВУ2                                           | 099                    | [cek]                             | 0          |                   |
| <b>R2-7</b>      | Минимальное<br>время<br>нахождения ВУ2<br>во включенном<br>СОСТОЯНИИ | 01000                  | [ <b>ce</b> <sub>K</sub> ]        | $\Omega$   |                   |
| 82-B             | Минимальное<br>время<br>нахождения ВУ2<br>в выключенном<br>СОСТОЯНИИ | 01000                  | [ <b>ce</b> <sub>K</sub> ]        | $\Omega$   |                   |
| <b>R2-9</b>      | Состояние ВУ                                                         | oFF                    | Выключен (0 % мощности)           |            |                   |
|                  | второго канала<br>при<br>неисправности                               | on                     | Включен (100 % мощности)          | <b>oFF</b> |                   |

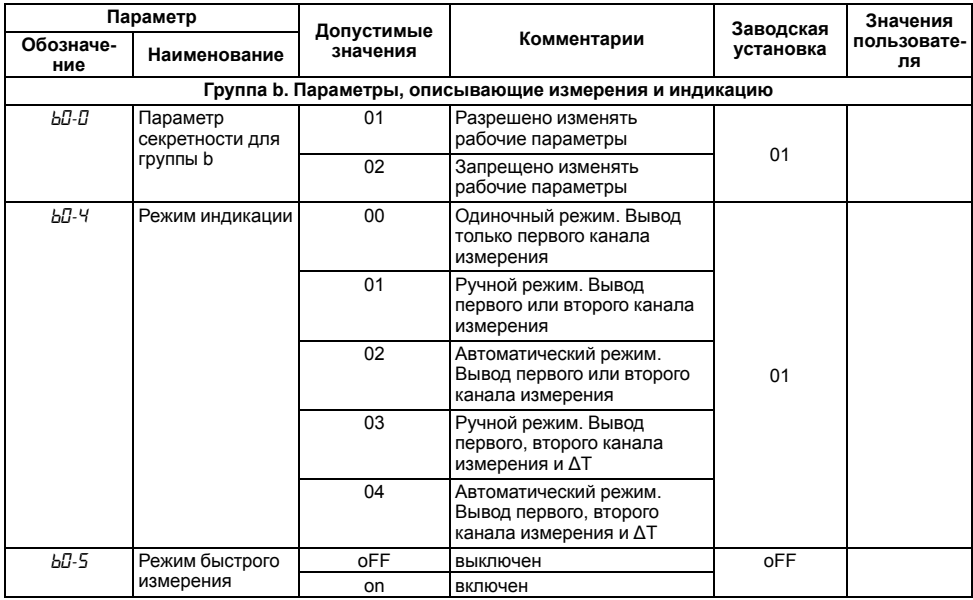

**Продолжение таблицы А.1**

| Параметр         |                                 | Допустимые                              |                                       | Заводская | Значения          |
|------------------|---------------------------------|-----------------------------------------|---------------------------------------|-----------|-------------------|
| Обозначе-<br>ние | Наименование                    | значения                                | Комментарии                           | установка | пользовате-<br>ля |
| ь <i>І-</i> О    | Код типа датчика,               | 01                                      | Cu 50 ( $\alpha$ = 0,00426 °C -1)     | 01        |                   |
|                  | работающего на<br>первом канале | 09                                      | 50M ( $\alpha$ = 0,00428 °C -1)       |           |                   |
|                  |                                 | 07                                      | Pt 50 ( $\alpha$ = 0,00385 °C -1)     |           |                   |
|                  |                                 | 08                                      | 50 $\pi$ ( $\alpha$ = 0,00391 °C -1)  |           |                   |
|                  |                                 | 00                                      | Cu 100 (α = 0,00426 °C -1)            |           |                   |
|                  |                                 | 14                                      | 100M ( $\alpha$ = 0,00428 °C -1)      |           |                   |
|                  |                                 | 02                                      | Pt 100 ( $\alpha$ = 0,00385 °C -1)    |           |                   |
|                  |                                 | 03                                      | 100Π ( $\alpha$ = 0,00391 °C -1)      |           |                   |
|                  |                                 | 29                                      | 100H ( $\alpha$ = 0,00617 °C -1)      |           |                   |
|                  |                                 | 30                                      | Cu 500 (α=0,00426 °C -1)              |           |                   |
|                  |                                 | 31                                      | 500M ( $\alpha$ = 0,00428 °C -1)      |           |                   |
|                  |                                 | 32                                      | Pt 500 ( $\alpha$ = 0,00385 °C -1)    |           |                   |
|                  |                                 | 33                                      | 500 $\pi$ ( $\alpha$ = 0,00391 °C -1) |           |                   |
|                  | 34                              | 500H ( $\alpha$ = 0,00617 °C -1)        |                                       |           |                   |
|                  | 35                              | Cu 1000 (α = 0,00426 °C -1)             |                                       |           |                   |
|                  |                                 | 1000M ( $\alpha$ = 0,00428 °C -1)<br>36 |                                       |           |                   |
|                  |                                 | 37                                      | Pt 1000 ( $\alpha$ = 0,00385 °C -1)   |           |                   |
|                  |                                 | 38                                      | 1000Π ( $\alpha$ = 0,00391 °C -1)     |           |                   |
|                  |                                 | 39                                      | 1000H (α = 0,00617 °C -1)             |           |                   |

**Продолжение таблицы А.1**

| Параметр         |              | Допустимые |                                                           | Заводская | Значения          |
|------------------|--------------|------------|-----------------------------------------------------------|-----------|-------------------|
| Обозначе-<br>ние | Наименование | значения   | Комментарии                                               | установка | пользовате-<br>ля |
|                  |              | 15         | $R_0$ = 53 Om $\mu$ W <sub>100</sub> = 1,4260<br>(гр. 23) |           |                   |
|                  |              | 04         | TXK(L)                                                    |           |                   |
|                  |              | 20         | TXKK (J)                                                  |           |                   |
|                  |              | 19         | THH (N)                                                   |           |                   |
|                  |              | 05         | TXA(K)                                                    |           |                   |
|                  |              | 17         | TNN (S)                                                   |           |                   |
|                  |              | 18         | TNN 13 $(R)$                                              |           |                   |
|                  |              | 16         | TNP 10 (B)                                                |           |                   |
|                  |              | 21         | TBP(A)                                                    |           |                   |
|                  |              | 22         | <b>TBP (A-2)</b>                                          |           |                   |
|                  |              | 23         | TBP (A-3)                                                 |           |                   |
|                  |              | 24         | TMK(T)                                                    |           |                   |
|                  |              | 12         | Ток 05 мА                                                 |           |                   |
|                  |              | 11         | Ток 020 мА                                                |           |                   |
|                  |              | 10         | Ток 420 мА                                                |           |                   |
|                  |              | 06         | Напряжение -5050 мВ                                       |           |                   |
|                  |              | 13         | Напряжение 01 В                                           |           |                   |
|                  |              | oFF        | выключен                                                  |           |                   |

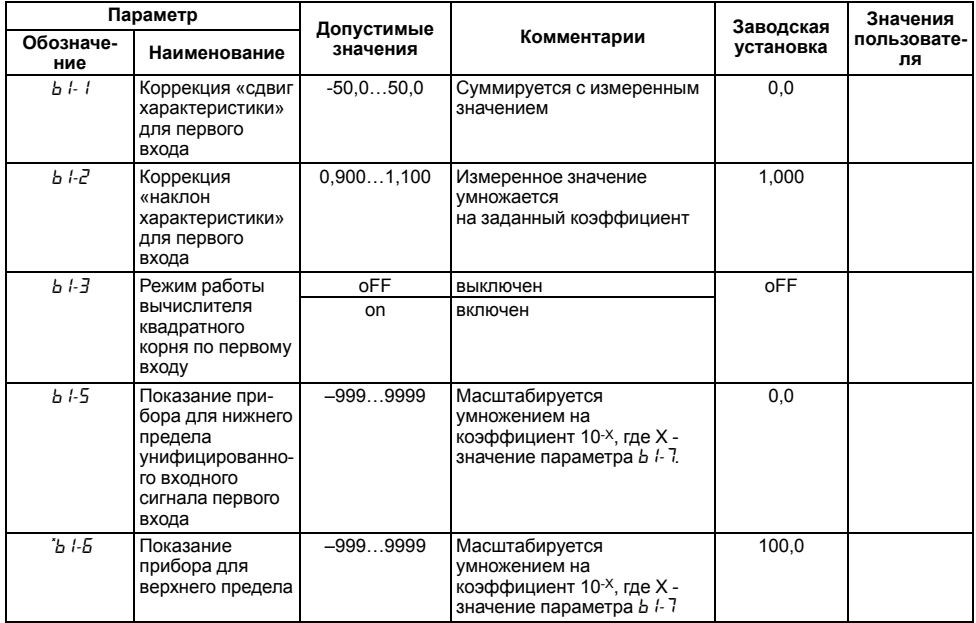

Продолжение таблицы А.1

| Параметр         |                                                                                |                               |                                                                 | Заводская | Значения          |
|------------------|--------------------------------------------------------------------------------|-------------------------------|-----------------------------------------------------------------|-----------|-------------------|
| Обозначе-<br>ние | Наименование                                                                   | Допустимые<br>значения        | Комментарии                                                     | установка | пользовате-<br>ля |
|                  | унифицированно-<br>го входного<br>сигнала первого<br>входа                     |                               |                                                                 |           |                   |
| $b1-7$           | Положение<br>десятичной точки<br>при индикации<br>параметров<br>первого канала | 0, 1, 2, 4, 3                 | Влияет на значения<br>параметров <i>Ь I</i> -5 и <i>Ь I-Б</i> . | 1         |                   |
| $hI-R$           | Полоса<br>цифрового<br>фильтра первого<br>канала                               | 0.030.0                       | [ед. изм.]                                                      | 30,0      |                   |
| b 1-9            | Постоянная<br>времени<br>цифрового<br>фильтра первого<br>канала                | 099                           | [ <b>ce</b> <sub>K</sub> ]                                      | 2         |                   |
| Ъ2-Ω             | Код типа датчика,<br>работающего на<br>втором канале                           | аналогичны<br>параметру Ь І-П | аналогичны параметру <i>Ь I-D</i>                               | 04        |                   |
| <u>ъ2- Г</u>     | Коррекция «сдвиг<br>характеристики»<br>для второго<br>входа                    | $-50.050.0$                   | Суммируется с измеренным<br>значением                           | 0,0       |                   |

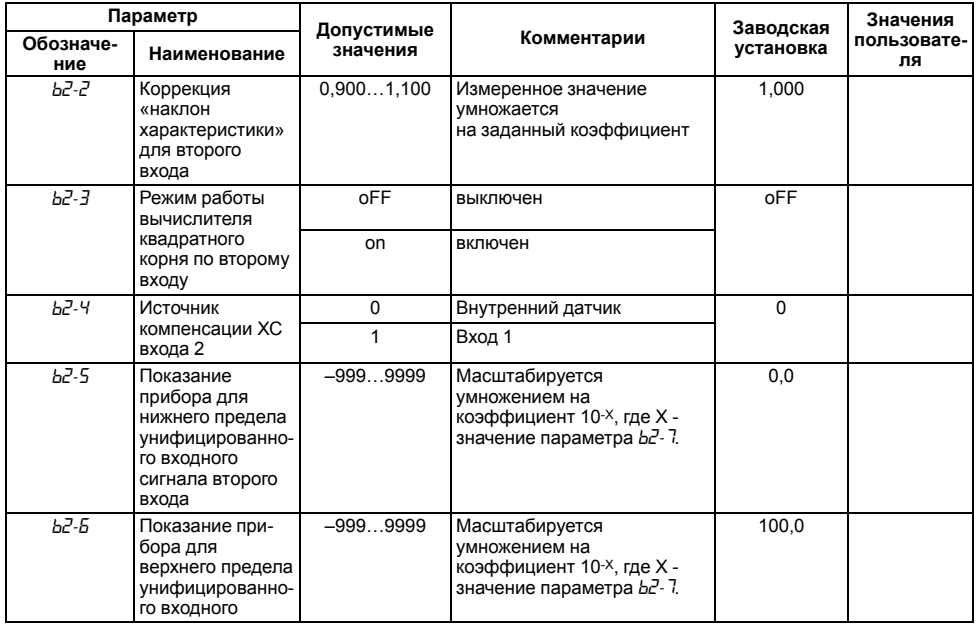

**Продолжение таблицы А.1**

| Параметр                                                                                                    |                                                                                |                        |                                               | Заводская | Значения          |
|----------------------------------------------------------------------------------------------------|--------------------------------------------------------------------------------|------------------------|-----------------------------------------------|-----------|-------------------|
| Обозначе-<br>ние                                                                                                    | Наименование                                                                   | Допустимые<br>значения | Комментарии                                   | установка | пользовате-<br>ля |
|                                                                                                    | сигнала второго<br>входа                                                       |                        |                                               |           |                   |
| <u>ьг</u> -7                                                                                                    | Положение<br>десятичной точки<br>при индикации<br>параметров<br>второго канала | 0, 1, 2, 4, 3          | Влияет на значения<br>параметров b2-5 и b2-5. | 1         |                   |
| ъ2-8                                                                                                    | Полоса<br>цифрового<br>фильтра второго<br>канала                               | 0.030.0                | [ед. изм.]                                    | 30        |                   |
| ъ2-9                                                                                                    | Постоянная<br>времени<br>цифрового<br>фильтра второго<br>канала                | 099                    | [ <b>ce</b> <sub>K</sub> ]                    | 2         |                   |
| * Параметры, значения которых масштабируются умножением на коэффициент 10- <sup>х</sup> , где X – значение<br>параметра <i>Ь <math>1 - 7(b2 - 7)</math></i> . |                                                                                |                        |                                               |           |                   |

### **ПРЕДУПРЕЖДЕНИЕ**

В зависимости от модификации прибора и текущих настроек часть параметров или их значения могут быть скрыты. Условия доступности для редактирования и возможные значения отдельных параметров следующие:

- 1. Для параметра *R I- I(R2-1)* доступны значения:
	- a. 01…04 и oFF, если ВУ дискретного типа;
	- b. 05…07 и oFF, если ВУ аналогового типа.
- 2. Параметры *А1-3*(*А2-3*) и *А1-4* (*А2-4*) доступны для редактирования, если ЛУ работает в качестве регистратора (соответствует значению параметра *А1-1* (*А2-1*)  $= 07$ ).
- 3. Параметры*А1-5*…*А1-8* (*А2-5*…*А2-8*) доступны для редактирования, если ЛУ работает в качестве устройства сравнения (соответствует значению параметра *А1-1* (*А2-1*) = 01…04).
- 4. Параметры *b1-3*, *b1-5*, *b1-6* (*b2-3*, *b2-5*, *b2-6*) доступны для редактирования, если на входе используется унифицированный датчик (соответствует значению параметра b1-0 (b2-0) = 06, 10…13).
- 5. Параметр *b1-4*(*b2-4*) доступен для редактирования, если на входе используется ТП (*b1-0* (*b2-0*) = 04,05, 16…24).

# **Приложение Б. Возможные неисправности и способы их устранения**

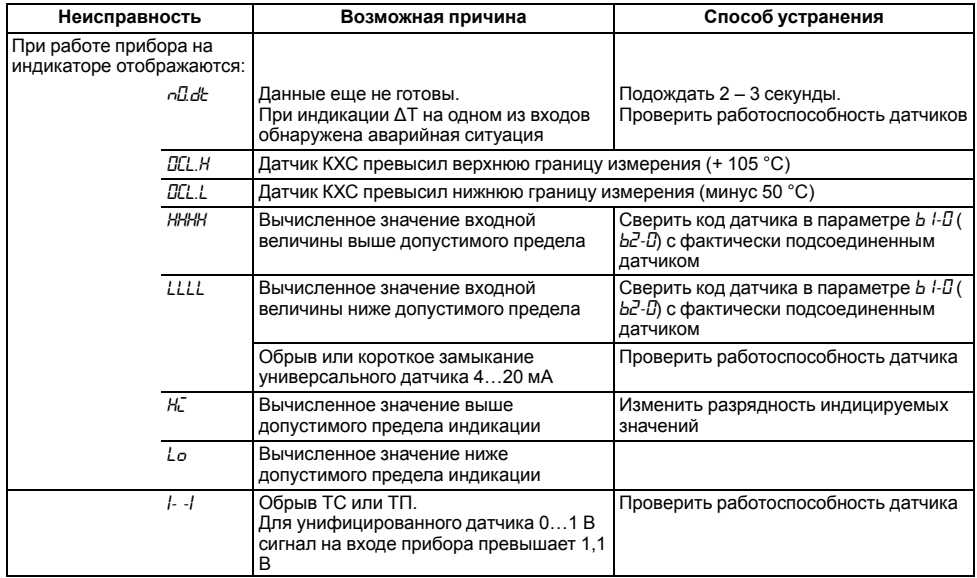
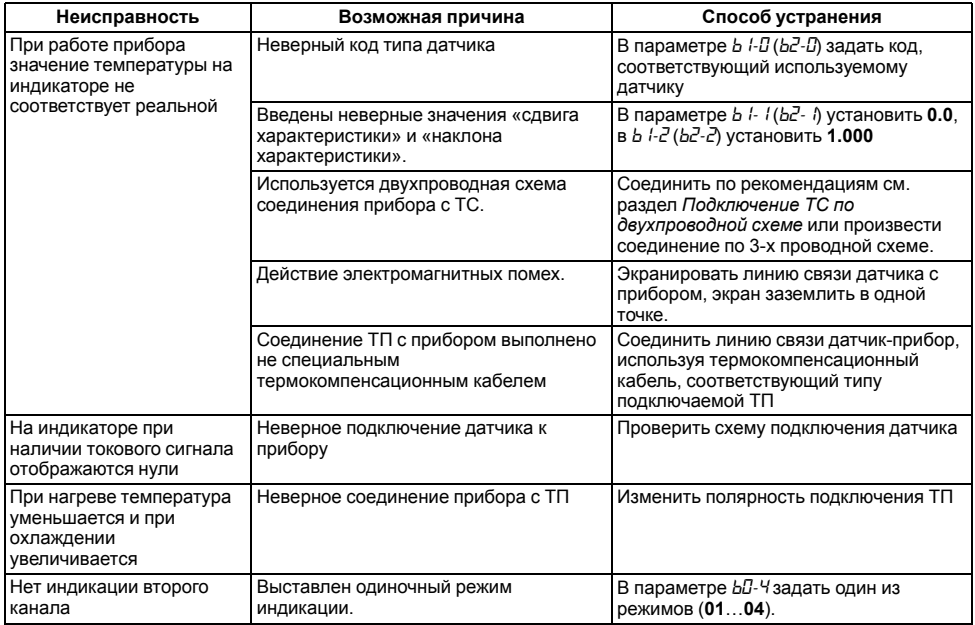

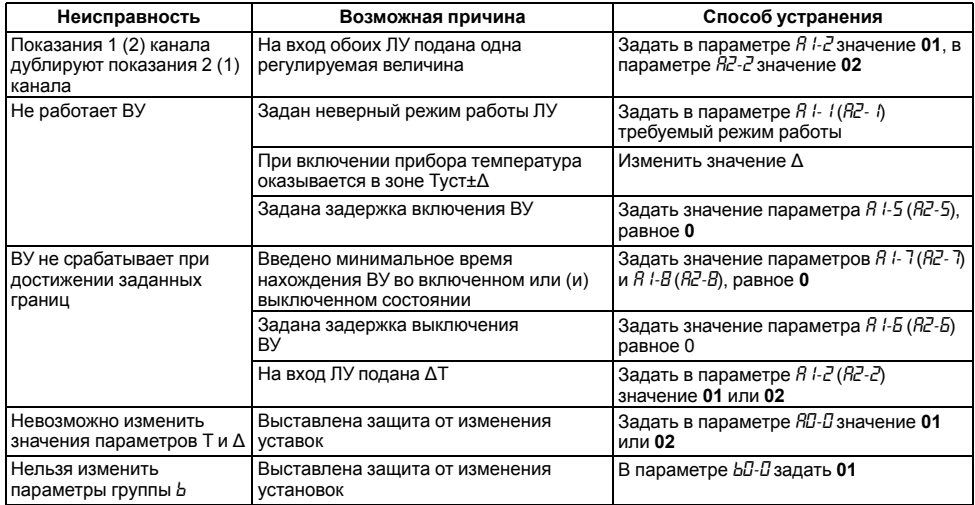

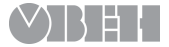

61153, г. Харьков, ул. Гвардейцев Широнинцев, 3А тел.: (057) 720-91-19 тех. поддержка 24/7: 0-800-21-01-96, support@owen.ua отдел продаж: sales@owen.ua www.owen.ua рег.: 2-RU-21927-2.3